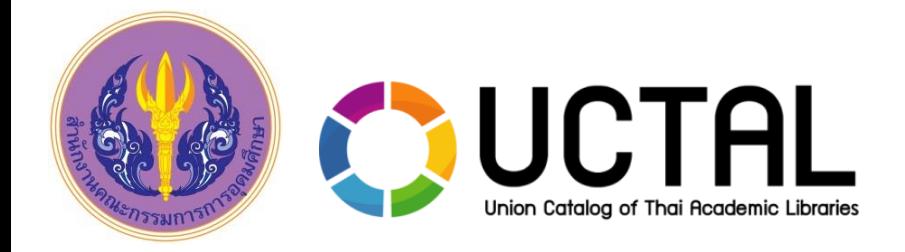

## **การฝึกอบรมเชิงปฏิบัติการ การให้บริการยืมคืนระหว่างห้องสมุดบนฐานข้อมูลสหบรรณานุกรม** และการลงรายการตามมาตรฐานเพื่อการดำเนินงานร่วมกันบนฐานข้อมูล **สหบรรณานุกรม (UC-TAL)**

**โครงการพัฒนาระบบบริหารจัดการสหบรรณานุกรมส าหรับห้องสมุดสถาบันอุดมศึกษาระยะที่ 5**

**ส านักงานคณะกรรมการการอุดมศึกษาร่วมกับ** ์ ศูนย์ความเป็นเลิศด้านนวัตกรรมสารสนเทศ สำนักวิชาสารสนเทศศาสตร์ **มหาวิทยาลัยวลัยลักษณ์**

## **Training schedule**

## **Date 1 St : ILL Management System**

- การตั้งค่าพื้นฐาน (Settings Basic Data)
- การก าหนดนโยบายในการให้บริการ (Policies Settings)
- การจัดการข้อมูลผู้เข้าใช้งานระบบ (Manage Local Users)
- การจัดการรายการขอยืมจากสมาชิกห้องสมุด (Request Management)
- การจัดการรายการให้ยืม (Lending Respond)
- $n$ ารออกรายงานและสถิติ Report & Statistics)

## **Date 2 nd : UC Connexion Client & Validation Rule**

- การติดตั้งและแนะน าการใช้งานโปรแกรม UC Connexion Client 3.3.2 (Install & Overview)
- ขั้นตอนการตรวจสอบระเบียนบรรณานุกรมและการอัพโหลดระเบียนเข้าสู่ ฐานข้อมูล UC-TAL (Scan & Upload Process)
- ่ ทบทวนข้อกำหนดในการวิเคราะห์และลงรายการบรรณานุกรม ตามมาตรฐาน AACR 2 และ MARC21
- แลกเปลี่ยนเรียนรู้การทำงานร่วมกันบนฐานข้อมูลสหบรรณานุกรม (UC-TAL Knowledge Sharing)

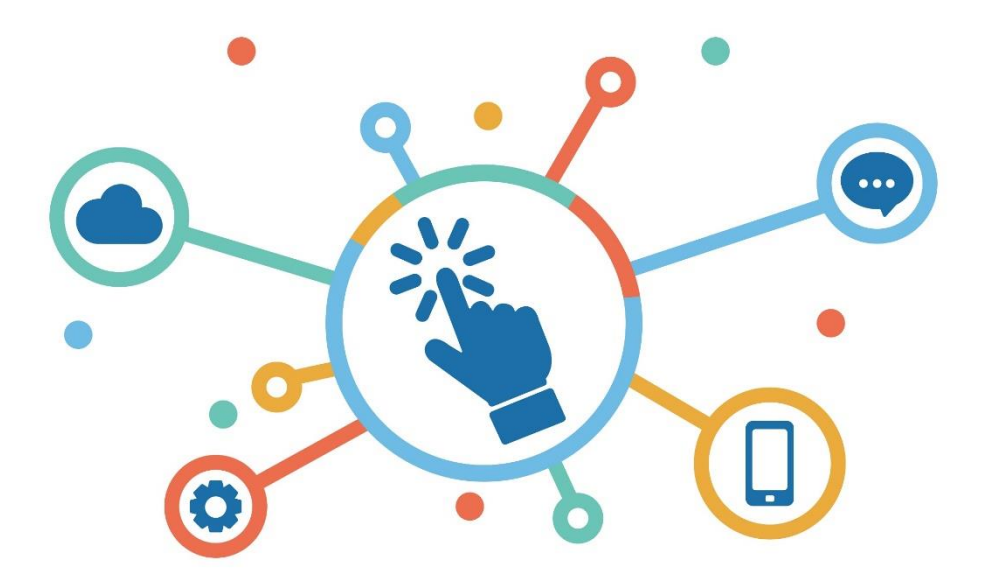

## **ระบบบริหารจัดการการยืมคืนระหว่างห้องสมุด (ILL Management System)**

## **ILL Management System**

- Web-based system
- ◆ Policy Setting
- ◆ Manage Local Users
- ◆ Request Management Lending Respond
- $\checkmark$  Report and statistics

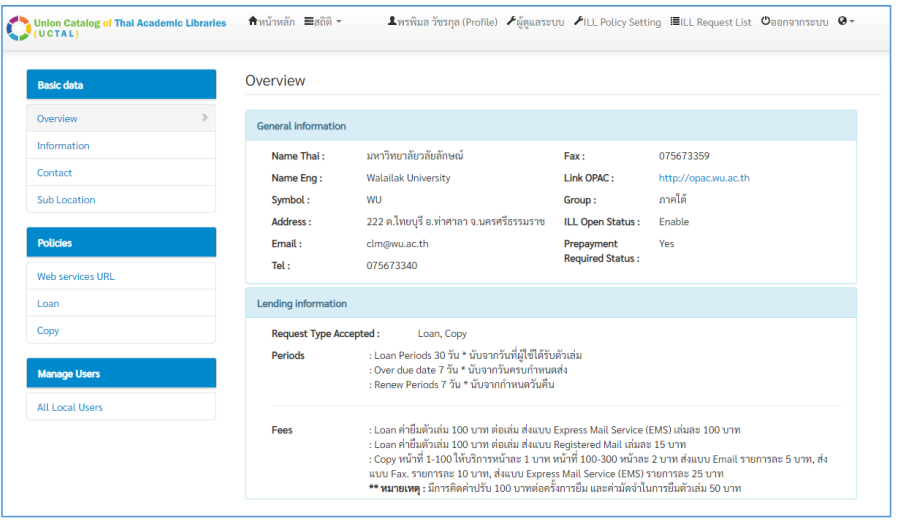

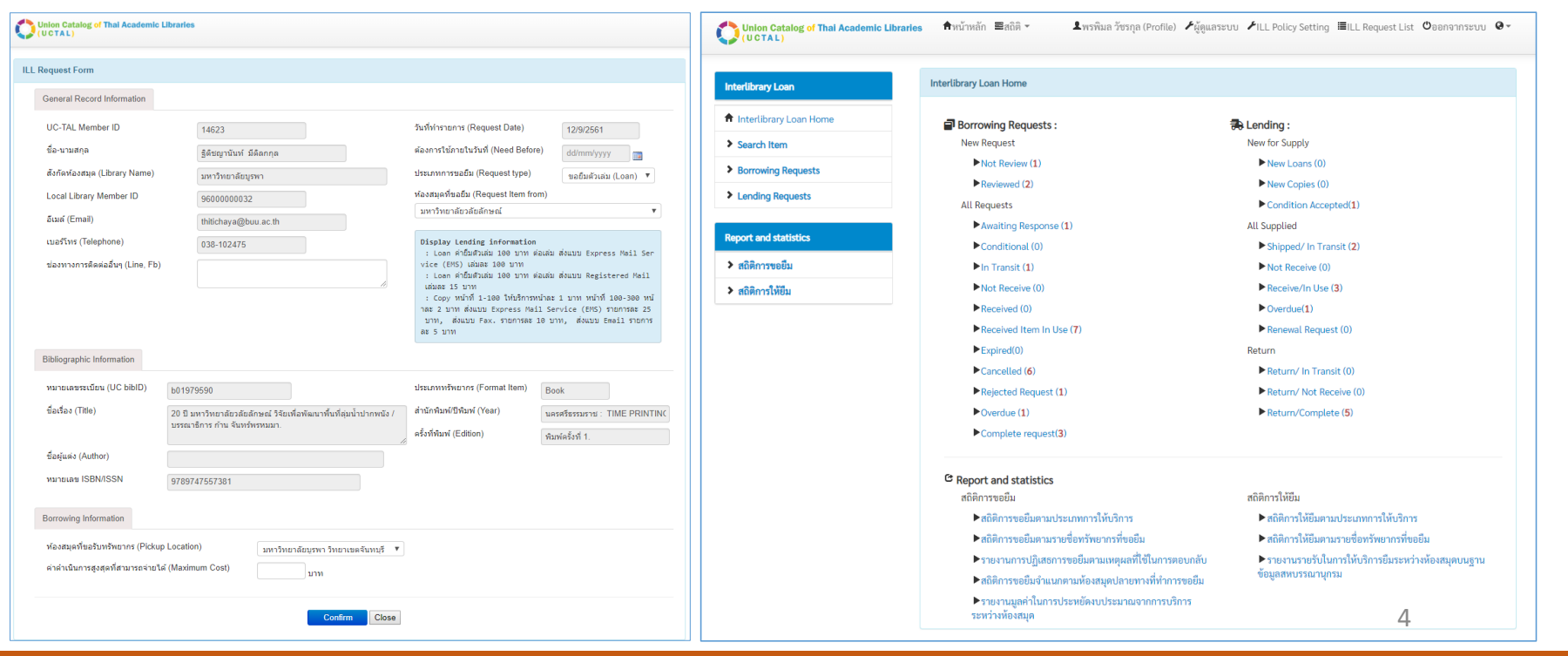

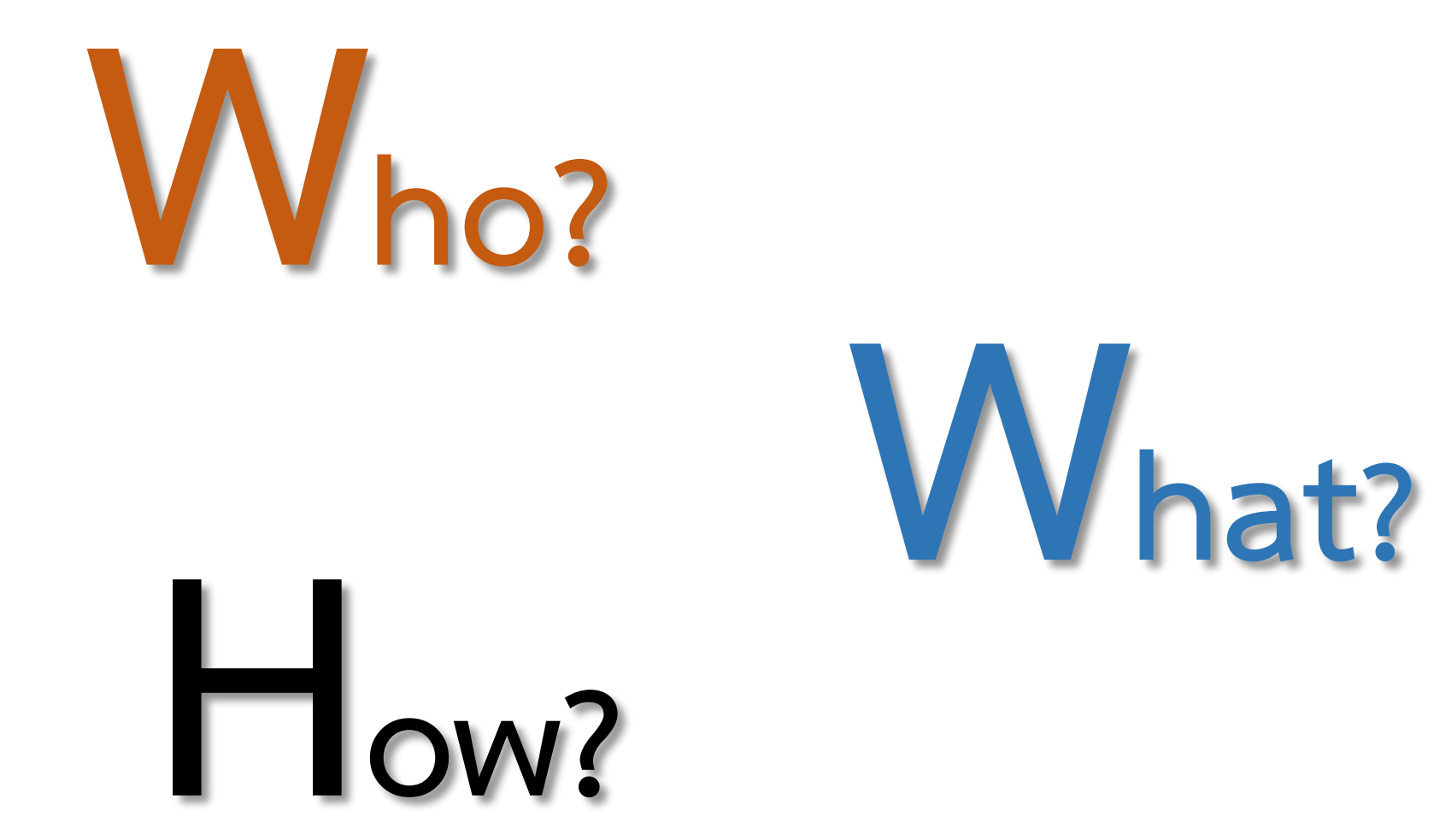

## **ILL User Group and Privilege**

## Library Management Local Library **System (LMS)**

- **ผู้ให้บริการระบบห้องสมุด อัตโนมัติ**
- **พัฒนา API ในการแลกเปลี่ยน ข้อมูลกับฐานข้อมูล UC-TAL**
- **ห้องสมุดสามารถตรวจสอบกับ ทาง LMS เพื่อร้องขอ API เพื่อ น ามาใช้ในการตั้งค่าการ ให้บริการ ILL**

- **Admin/Staff ผู้ปฏิบัติงานด้าน การให้บริการ ILL**
- **ก าหนดนโยบายในการให้บริการ ตรวจสอบข้อมูลที่เกี่ยวข้องกับ การให้บริการพร้อมทั้งให้บริการ สมาชิกผ่านระบบ**
- **ผู้ปฏิบัติงานจะต้องได้รับสิทธิใน การเข้าใช้ระบบจาก UC-TAL จึงจะสามารถเป็นตัวแทนสถาบัน ในการด าเนินงานได้**

### **General User**

- **ผู้ใช้ซึ่งมีสังกัดอยู่ในห้องสมุด สมาชิก UC-TAL**
- **ท ารายการขอยืม / ตรวจสอบ สถานะรายการขอยืม**
- **ผู้ใช้จะต้องท าการลงทะเบียน เพื่อเป็นสมาชิกบนฐานข้อมูล UC-TAL จึงจะสามารถท า รายการขอยืมได้**

**System Provided By UC-TAL (ThaiLIS /Admin UC-TAL)**

## **Local Library Staff Register to UC-TAL**

https://docs.google.com/forms/d/e/1FAIpQLSd1-0GGFlouEuV4ukm3gGCV1Fh1R3Zb1RVxDEZDJOxpNJsZsw/viewform

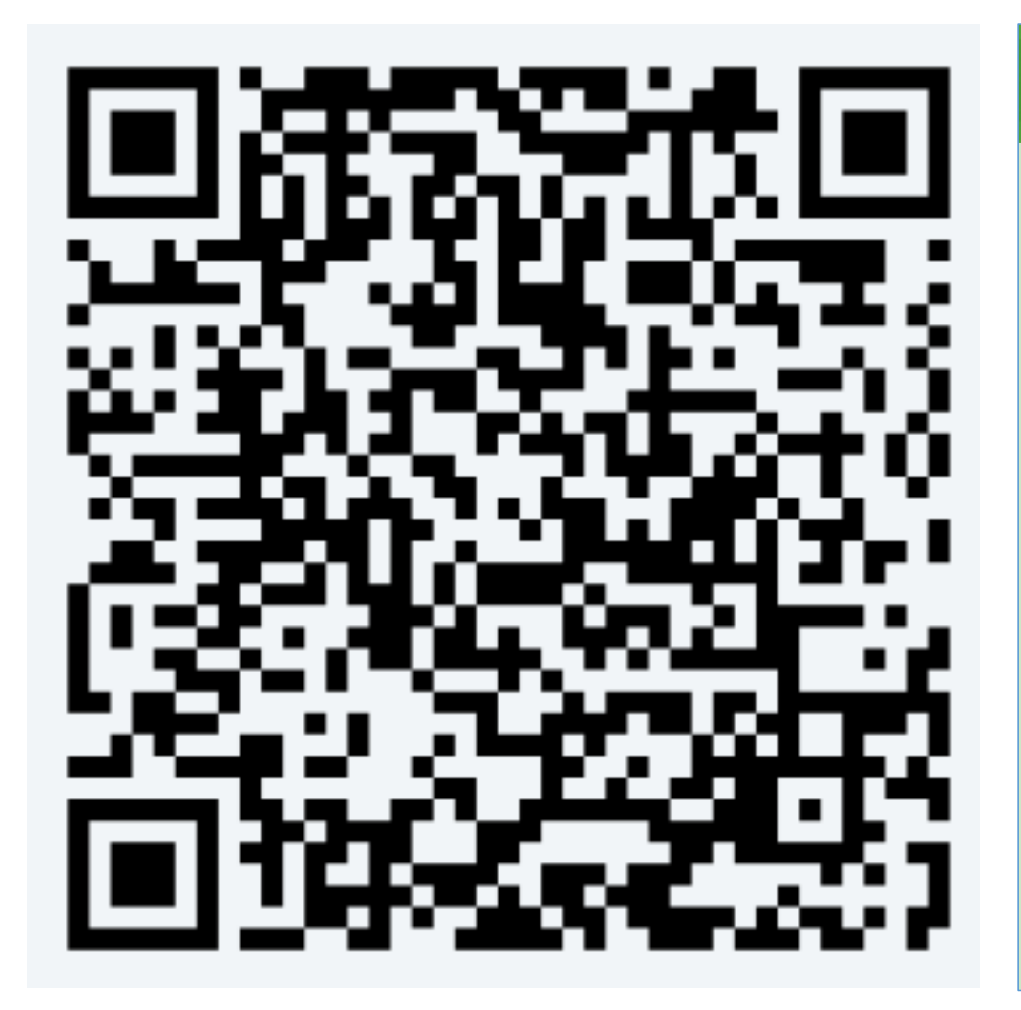

แบบสำรวจข้อมูลผู้ปฏิบัติงานด้านการให้ ึบริการ ILL บนฐานข้อมูลสหบรรณานุกรม  $(UC-TAL)$ ใช้สำหรับเก็บข้อมูลผู้ปฏิบัติงานด้านการให้บริการยืมระหว่างห้องสมุดบนฐานข้อมูล UC-TAL \* Required **ในการลงทะเบียนนี้ ท่านจะได้รับสิทธิ์เป็นผู้ดูแลการเพิ่ม** ชื่อ (ไม่ต้องใส่คำหน้า) \* ี ข้อมูลต่างๆ ที่เกี่ยวข้องกับการดำเนินการด้านการให้บริการ Your answer **ILL ของห้องสมุดที่ท่านสังกัด** ็นามสกุล \* Your answer อีเมลสำหรับเข้าใช้ระบบ ILL \* Your answer รหัสผ่านสำหรับเข้าใช้ระบบ ILL (ตัวเลขหรือตัวเลขผสมตัวอักษรภาษาอังกฤษ ไม่เกิน 8 หลัก) Your answer ึภมิภาคของสถาบันที่สังกัด \*

Choose

## **ILL Management System – Staff Login**

1. เข้าสู่ระบบ ILL ผ่าน <http://202.28.199.170/opac/main/index.aspx> (URL สำหรับทดสอบการทำงานก่อน เปิดให้บริการผู้ใช้ทั่วไป) เลือกเมนู เพื่อเข้าสู่ระบบ

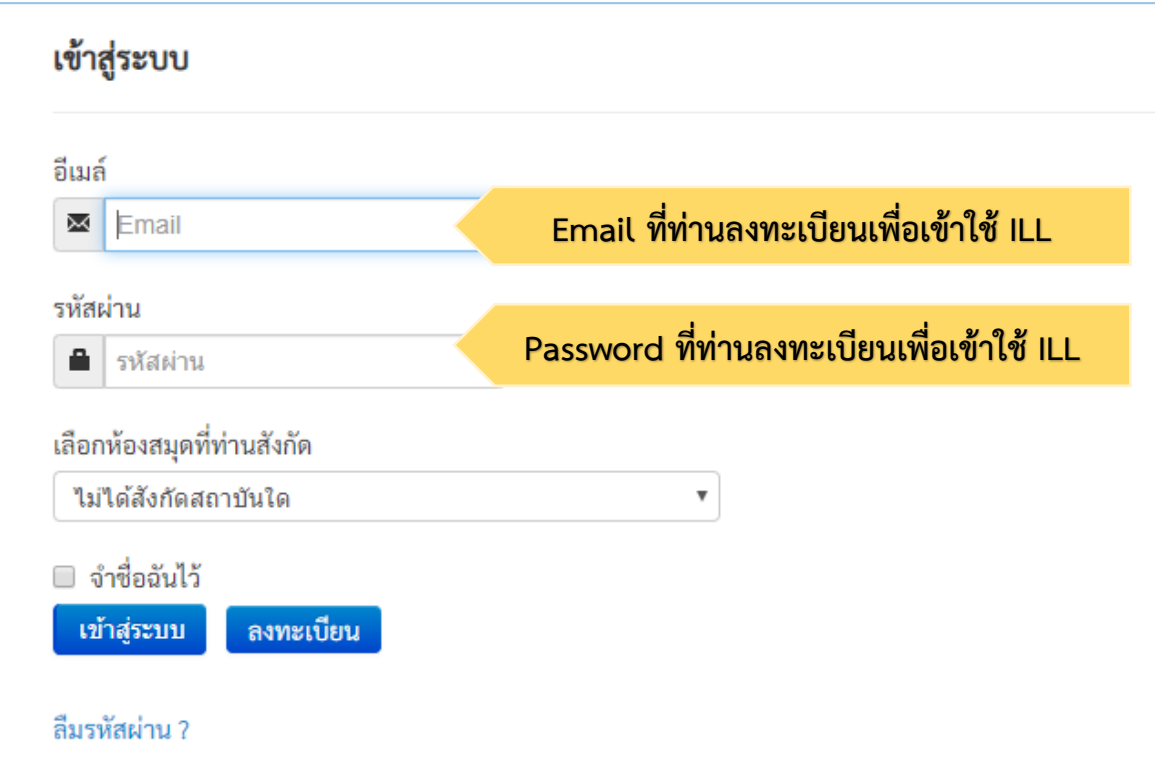

## **ILL Management System – Setting Basic data & Policies**

## 2. คลิกที่ <del>ALL Policy Setting</del> **เพื่อเข้าสู่การตั้งค่าพื้นฐาน** ประกอบด้วยเมนู

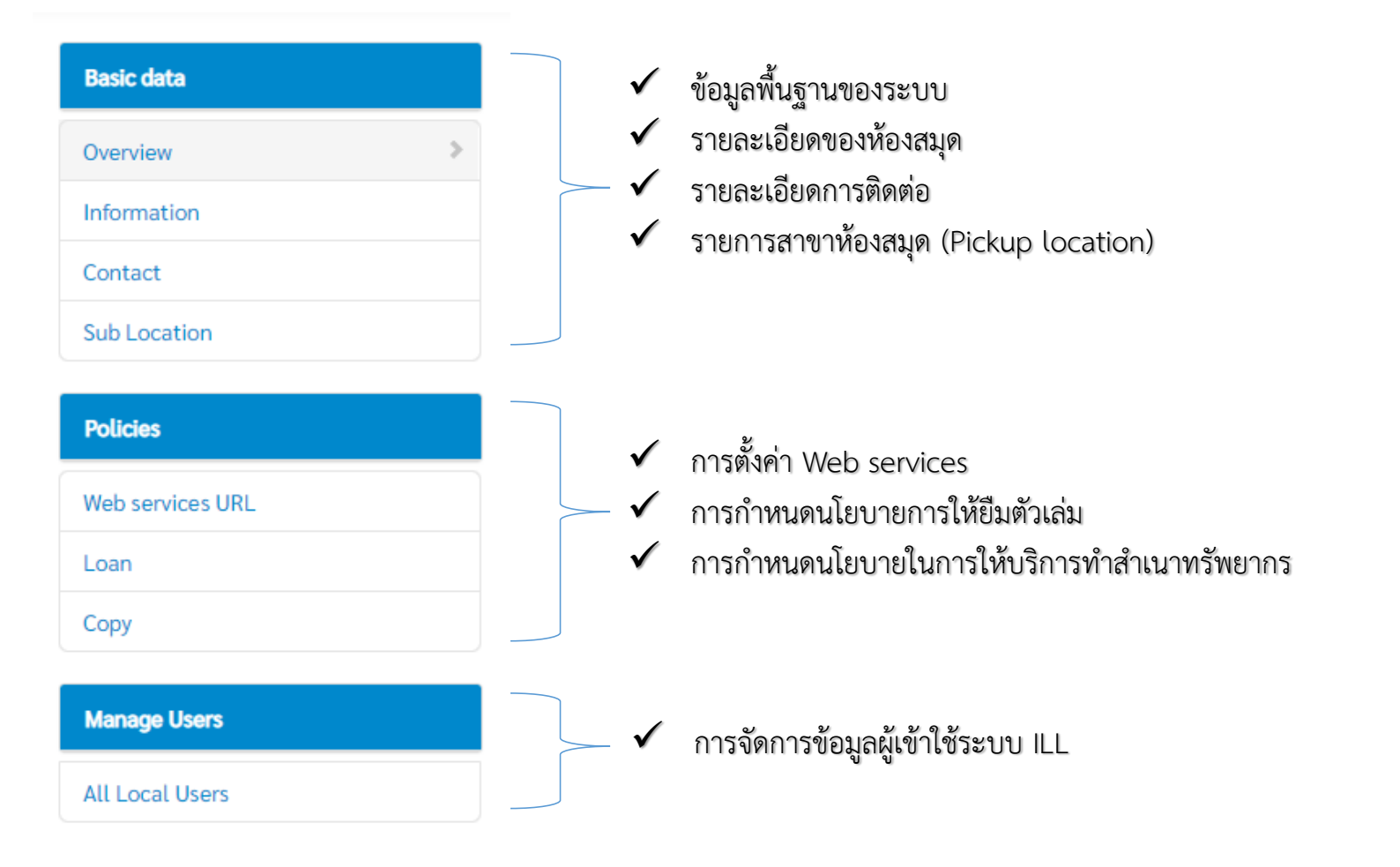

## **ILL Management System – Configuration Checklist**

## **Settings Basic Data**

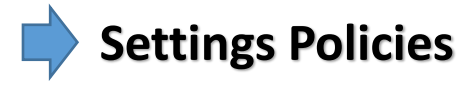

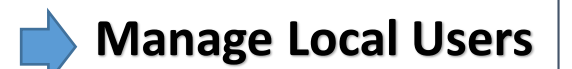

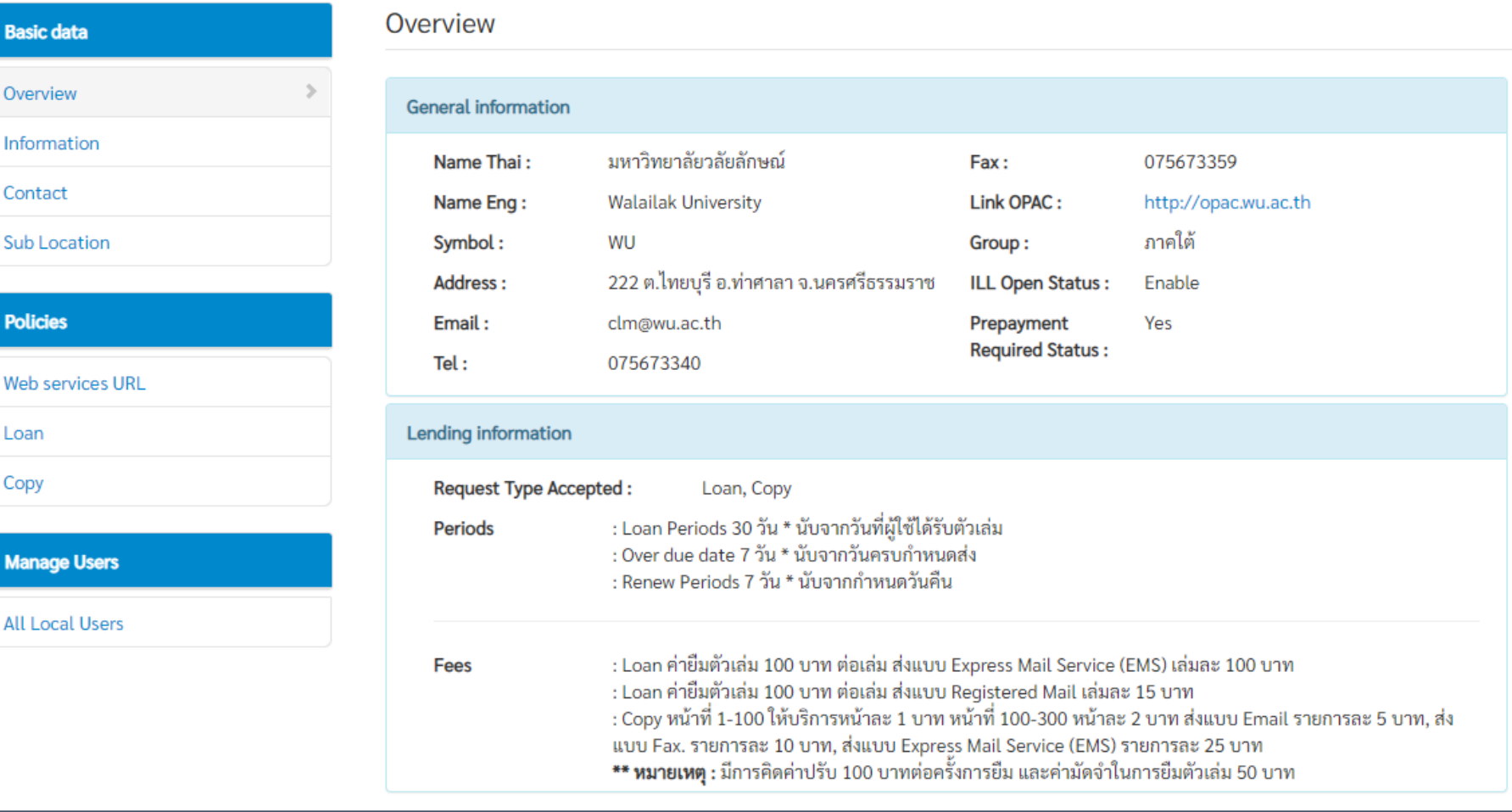

# **ILL Integration Workflow**

## **UC-TAL ILL Integration Workflow**

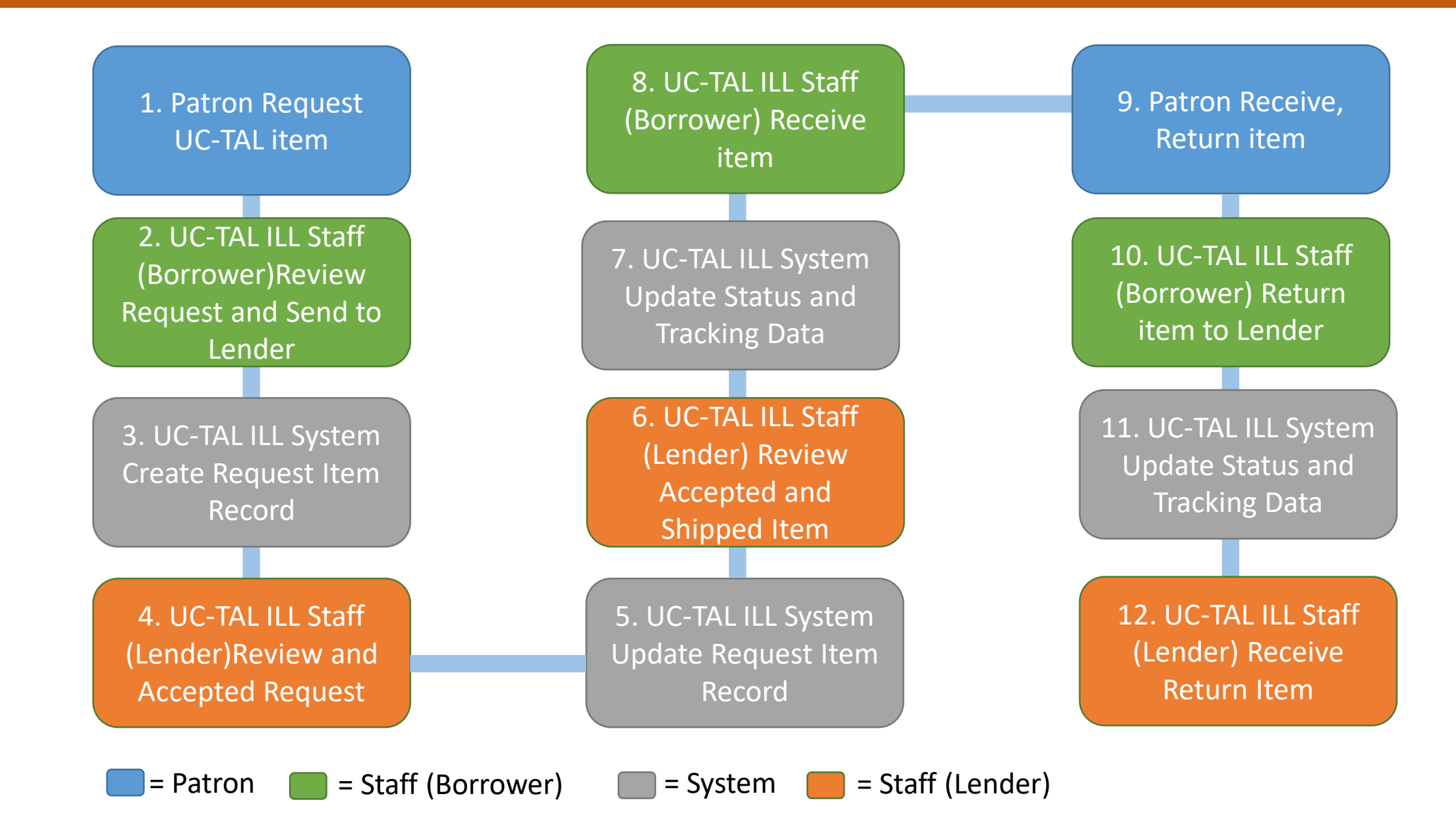

## **ILL Request Management & Lending Respond**

## **ILL Request Management**

**การจัดการรายการขอยืมจากสมาชิก ห้องสมุด (Borrowing Requests)** 

รายการขอยืมที่เกิดจากสมาชิกของห้องสมุดนั้นๆ ท าการขอยืมบนฐานข้อมูลสหบรรณานุกรม

**ILL Services By Local Library (ILL Staff)**

### **การจัดการรายการให้ยืม (Lending Respond)**

รายการขอยืมที่มาจากห้องสมุดสมาชิกเครือข่าย ซึ่งมีข้อตกลงในการให้บริการยืมระหว่างห้องสมุด บนฐานข้อมูลสหบรรณานุกรมร่วมกัน

## **ILL Request & Respond Overview**

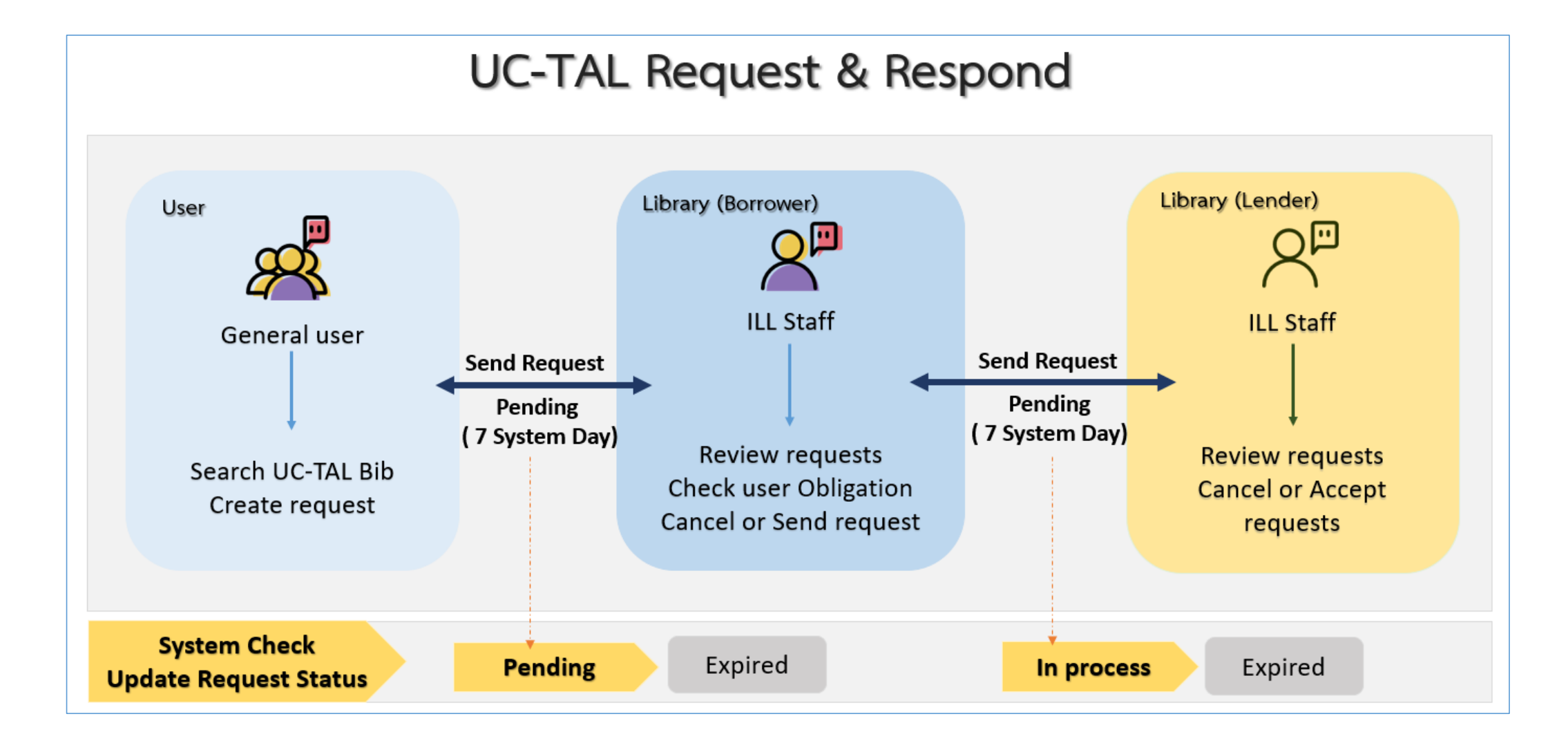

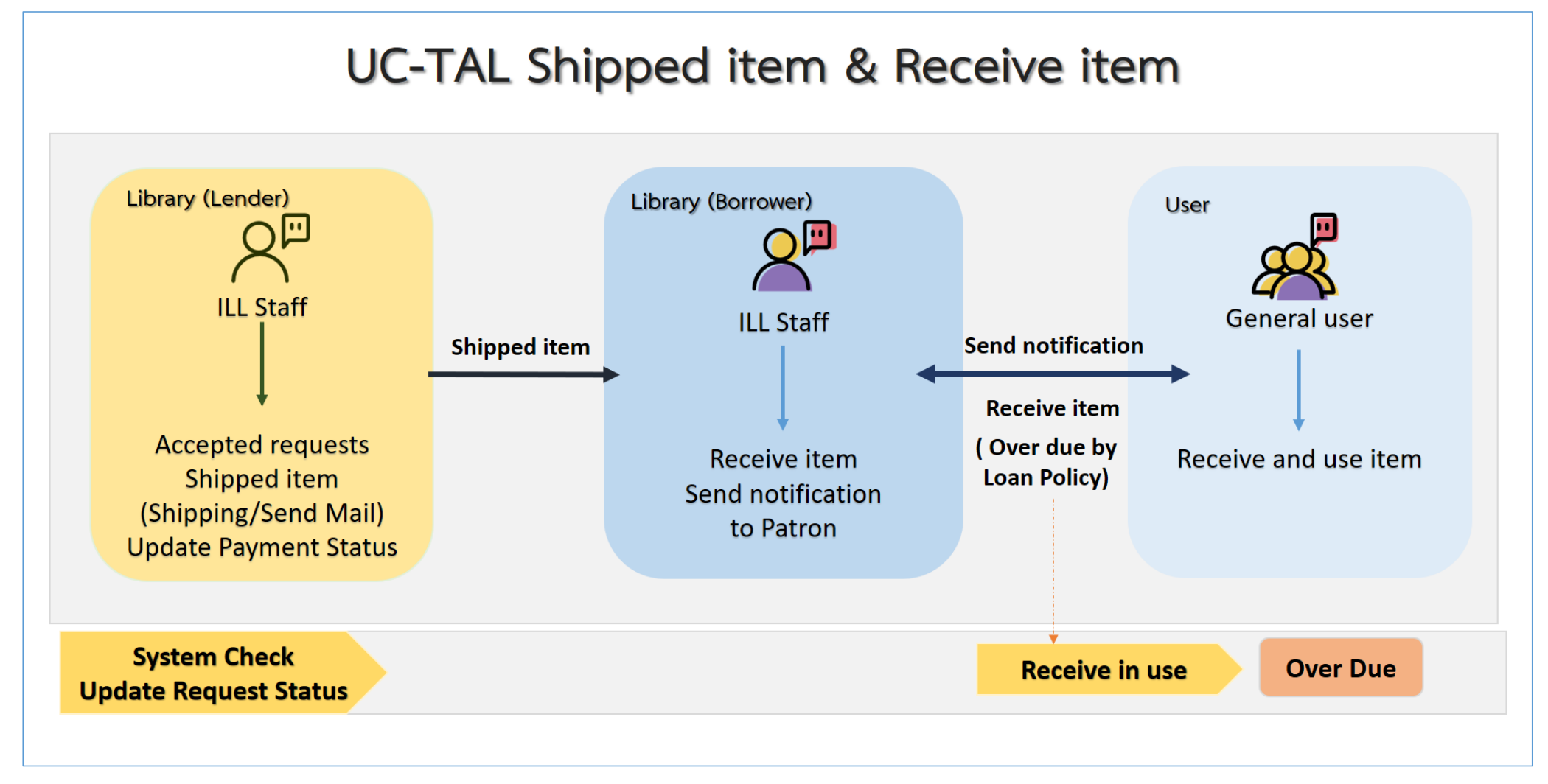

\*กระบวนการจ่ายเงินทำนอกระบบระหว่างบรรณารักษ์และบรรณารักษ์ และเมื่อชำระเรียบร้อยแล้ว ต้องทำการ Update Payment Status ในระบบ  $_{16}$ 

## **Borrowing Request – Request Process Status**

### **Borrowing Request**

**Borrowing Requests:** 

**New Request** 

- $\blacktriangleright$  Not Review (1)
- $\blacktriangleright$  Reviewed (2)

**All Requests** 

- Awaiting Response (1)
- Conditional (0)
- $\blacktriangleright$  In Transit (1)
- $\blacktriangleright$  Not Receive  $(0)$
- $\blacktriangleright$  Received (0)
- Received Item In Use (7)
- $\blacktriangleright$  Expired(0)
- $\blacktriangleright$  Cancelled (6)
- $\blacktriangleright$  Rejected Request (1)
- $\triangleright$  Overdue (1)
- Complete request(3)

### **New Request คือ รายการขอยืมมาใหม่**

- **Not Review คือ รายการที่ยังไม่ได้ตรวจสอบ**
- **Reviewed คือ รายการที่ผ่านการตรวจสอบเรียบร้อยแล้ว**

### **All Request คือ รายการขอยืมทั้งหมด**

- **Awaiting Response คือ รายการรอการตอบกลับจากห้องสมุดปลายทางที่ขอยืม**
- **Conditional คือ รายการที่อยู่ในกระบวนตรวจสอบเงื่อนไขจากห้องสมุดปลายทางที่ให้ยืม (Lender)**
- **In Transit คือ รายการที่อยู่ในกระบวนการจัดส่ง**
- **Not Receive คือ รายการที่ยังไม่ได้รับ**
- **Received คือ รายการที่ได้รับแล้ว**
- **Received Item In Use คือ รายการที่ได้รับและอยู่ในระหว่างการใช้งานของสมาชิก**
- **Expired คือ รายการขอยืมที่หมดอายุ**
- **Cancelled คือ รายการขอยืมที่ถูกยกเลิก**
- **Rejected Request คือ รายการขอยืมที่ถูกปฏิเสธจากห้องสมุดปลายทางที่ขอยืม**
- **Overdue คือ รายการขอยืมที่เกินก าหนดส่ง**
- **Complete request คือ รายการขอยืมที่เสร็จสมบูรณ์แล้ว**

## **Lending – Process Status**

### **Lending Status**

**录** Lending:

New for Supply

- $\blacktriangleright$  New Loans (0)
- New Copies (0)
- Condition Accepted(1)

All Supplied

- Shipped/ In Transit (2)
- $\blacktriangleright$  Not Receive (0)
- Receive/In Use  $(3)$
- $\triangleright$  Overdue(1)

Renewal Request (0)

Return

- Return/ In Transit (0)
- Return/ Not Receive  $(0)$
- Return/Complete (5)

### **New for Supply คือ รายการขอยืมมาใหม่**

- **New Loans คือ รายการขอยืมแบบยืมตัวเล่ม**
- **New Copies คือ รายการขอยืมแบบท าส าเนา**
- **Condition Accepted คือ รายการที่ยอมรับและเตรียมจัดส่ง**

### **All Supplied คือ รายการที่ตกลงให้ยืม**

- **Shipped/ In Transit คือ รายการที่จัดส่งแล้ว/อยู่ระหว่างการจัดส่ง**
- **Not Receive คือ รายการที่จัดส่งเรียบร้อยแล้วและผู้ขอยืมยังไม่ได้รับ**
- **Receive/In Use คือ รายการที่ผู้ขอยืมได้รับแล้วและอยู่ระหว่างการใช้งาน**
- **Overdue คือ รายการที่เกินก าหนดส่ง**
- **Renewal Request คือ รายการที่ขอยืมต่อ**

### **Return คือ รายการที่ส่งกลับ**

- **Return/ In Transit คือ รายการที่อยู่ระหว่างจัดส่งกลับ**
- **Return/ Not Receive คือ รายการที่ผู้ขอยืมจัดส่งกลับแต่ยังไม่ได้รับ**
- **Return/Complete คือ รายการที่เสร็จสมบูรณ์**

## **ILL Report and Statistics**

### <sup>C</sup> Report and statistics

สถิติการขอยืม

- ▶สถิติการขอยืมตามประเภทการให้บริการ
- ▶สถิติการขอยืมตามรายชื่อทรัพยากรที่ขอยืม
- ▶รายงานการปฏิเสธการขอยืมตามเหตุผลที่ใช้ในการตอบกลับ
- ▶สถิติการขอยืมจำแนกตามห้องสมุดปลายทางที่ทำการขอยืม
- ▶รายงานมูลค่าในการประหยัดงบประมาณจากการบริการ ระหว่างห้องสมุด

#### สถิติการให้ยืม

- ▶ สถิติการให้ยืมตามประเภทการให้บริการ
- ▶ สถิติการให้ยืมตามรายชื่อทรัพยากรที่ขอยืม
- ▶ รายงานรายรับในการให้บริการยืมระหว่างห้องสมุดบนฐาน ข้อมูลสหบรรณานุกรม

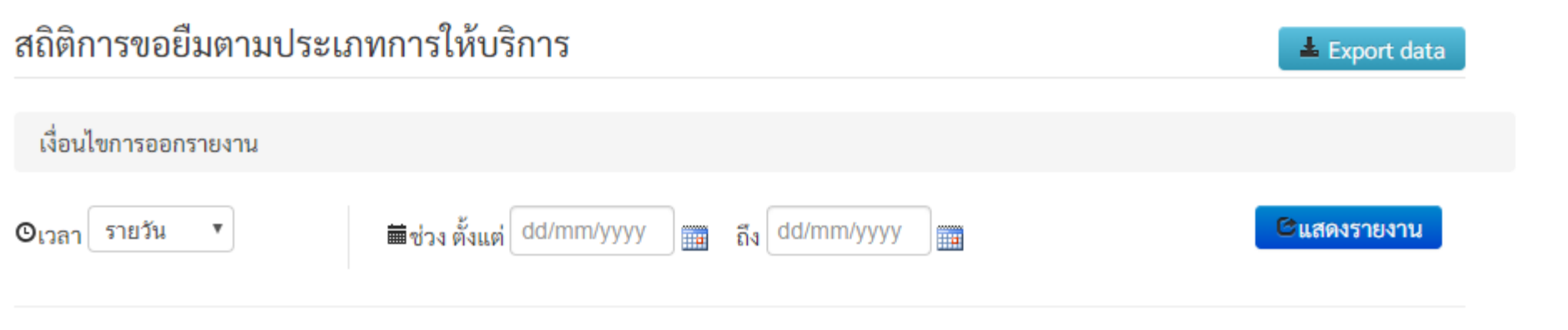

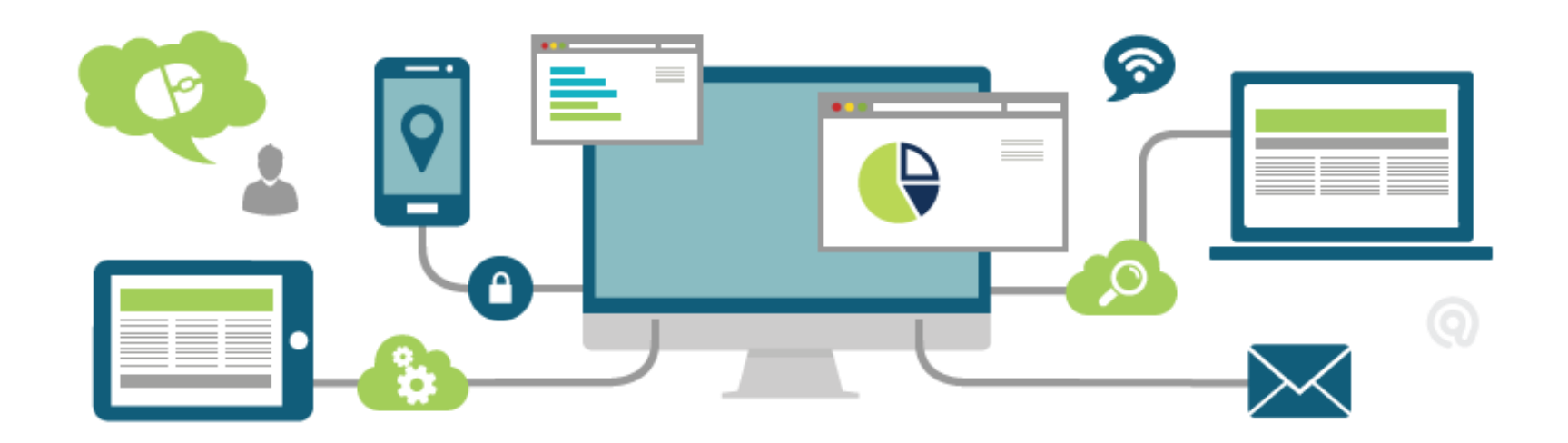

## โปรแกรมสนับสนุนการทำรายการ **(UC Connexion Cleint 3.3.2)**

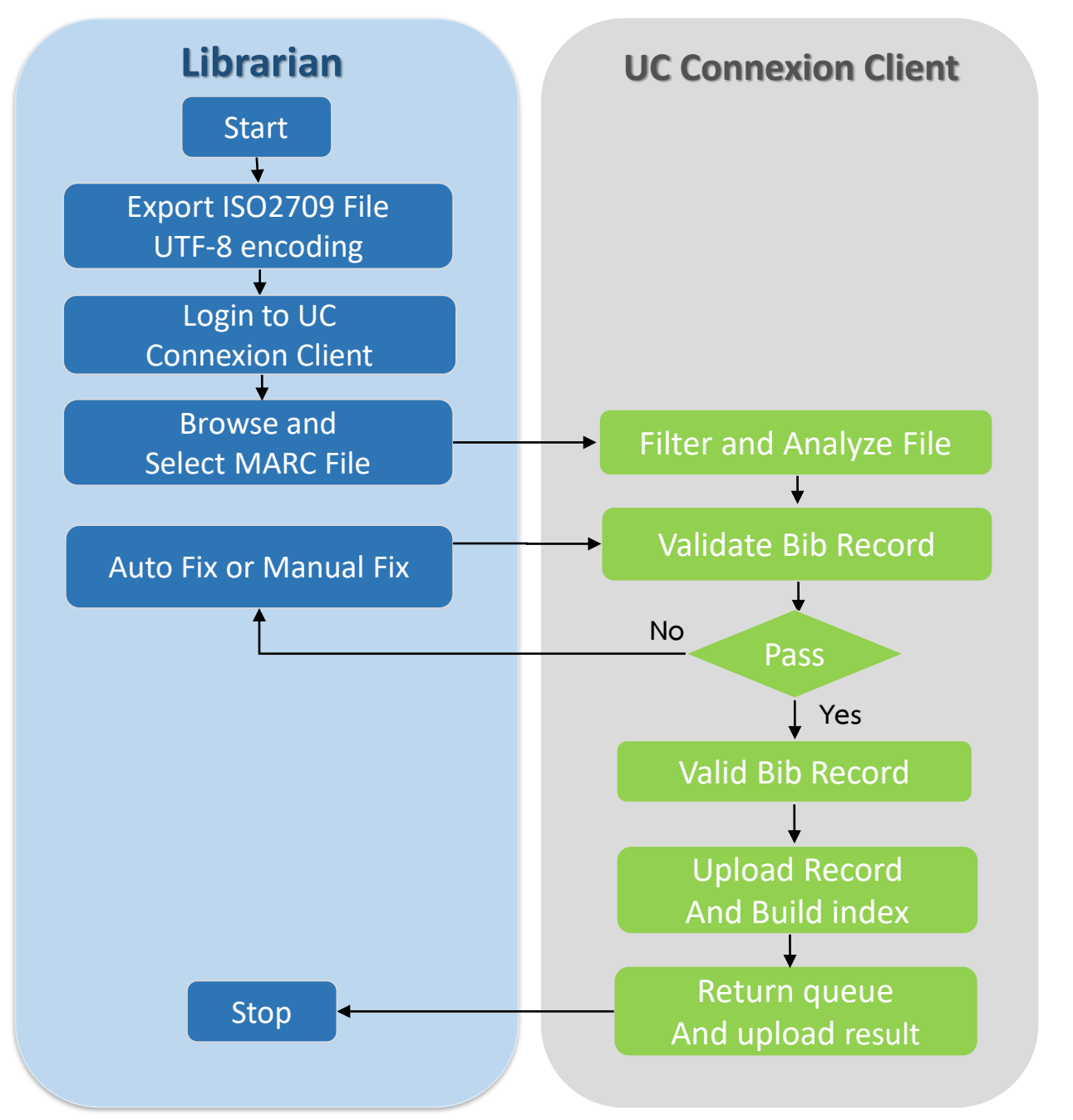

## **Problems ?**

- **1. Export ระเบียนจาก local แต่ไม่ แน่ใจว่าเป็นรูปแบบ UTF - 8**
- **2. Login เข้าสู่ UC Connexion ระบบแจ้ง "ไม่สามารถเชื่อมต่อ Websevice ได้ "**
- **3. Analyze ไฟล์ โปรแกรมแจ้งเตือน Critical และไม่สามารถแก้ไขแบบ Manual Fix ได้**
	- **"Directory ไม่ถูกต้อง "**
	- **"ระเบียนบรรณานุกรม เข้ารหัสไม่ถูกต้อง "**
	- $\blacktriangleright$ **"ไม่พบเขตข้อมูล local bibid "**
- **4. Upload ไฟล์พบปัญหาการ เชื่อมต่อกับ Server**
- **5. Upload ไฟล์เรียบร้อยแล้วค้น ระเบียนไม่พบ**
- $\blacktriangledown$ กฏการตรวจสอบและปรับปรุงระเบียนให้รองรับมาตรฐานการลงรายการ  $\checkmark$ การกำหนดค่าตั้งต้นในการตรวจสอบระเบียน
- เลือกระดับในการตรวสอบระเบียนและแสดงรายละเอียดกฏการตรวจสอบ ในแต่ละระดับได้
- เลือกตั้งค่าให้รองรับการตรวจสอบระเบียนที่มีการลงเขตข้อมูล RDA
- $\checkmark$  รองรับการตรวจสอบระเบียน MARC Holdings
- $\checkmark$  รองรับการนำเข้าและการสร้างระเบียน MARC Holdings บนฐานข้อมูล สหบรรณานุกรมอัตโนมัติ

## **UC Connexion Client 3.3.2**

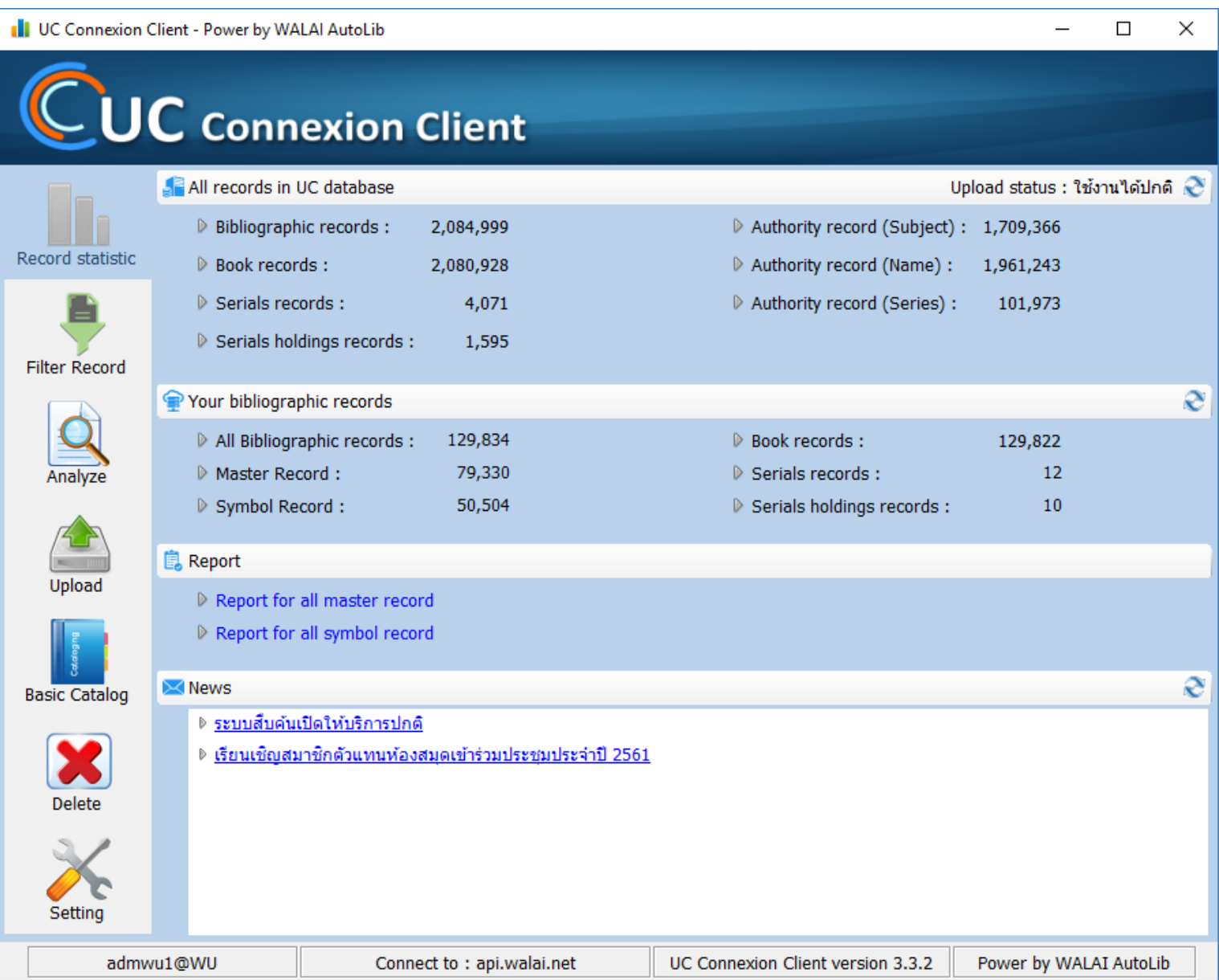

## **UC Connexion Client 3.3.2 (Program Setting)**

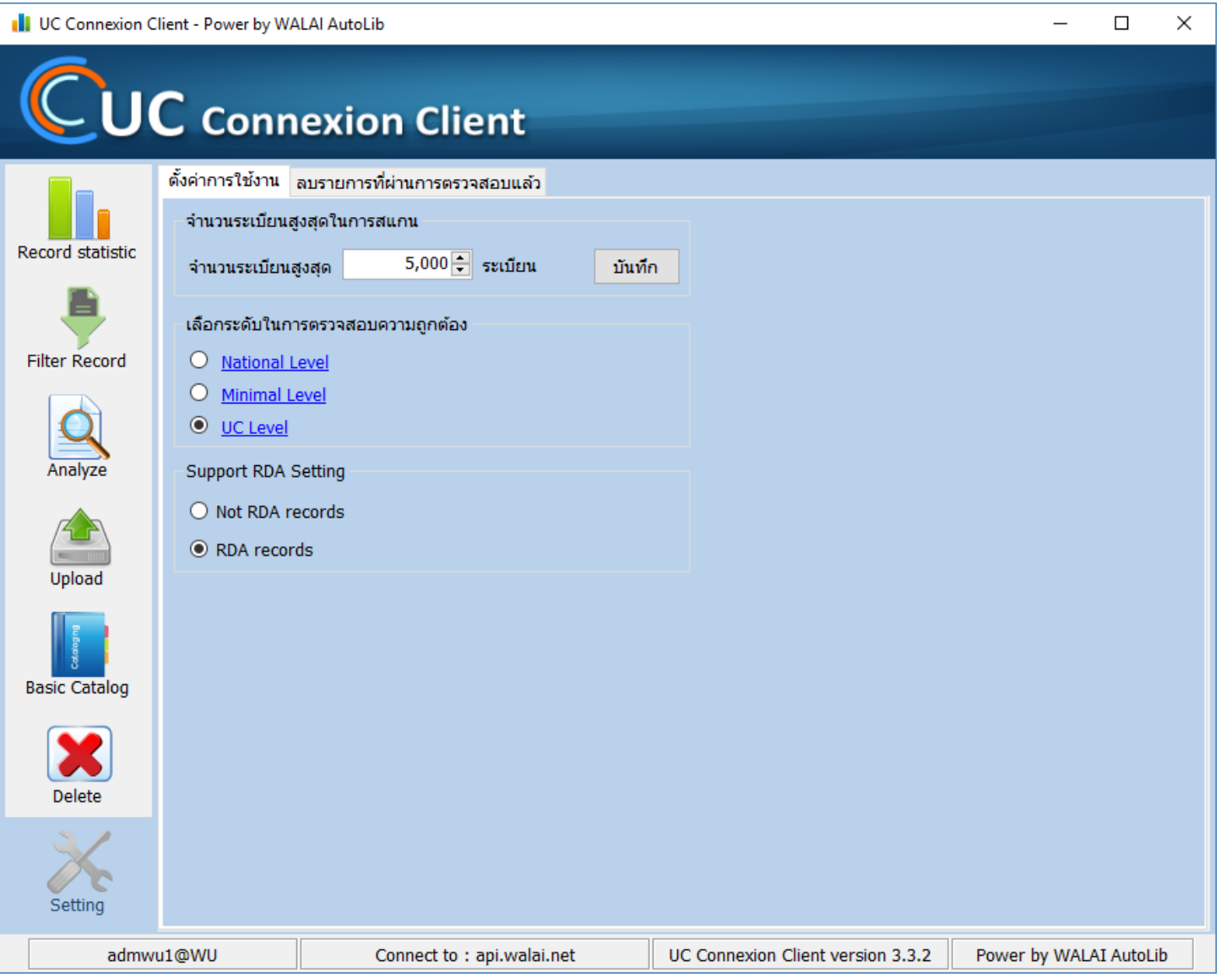

## **UC Connexion Client 3.3.2 (Filter Bib)**

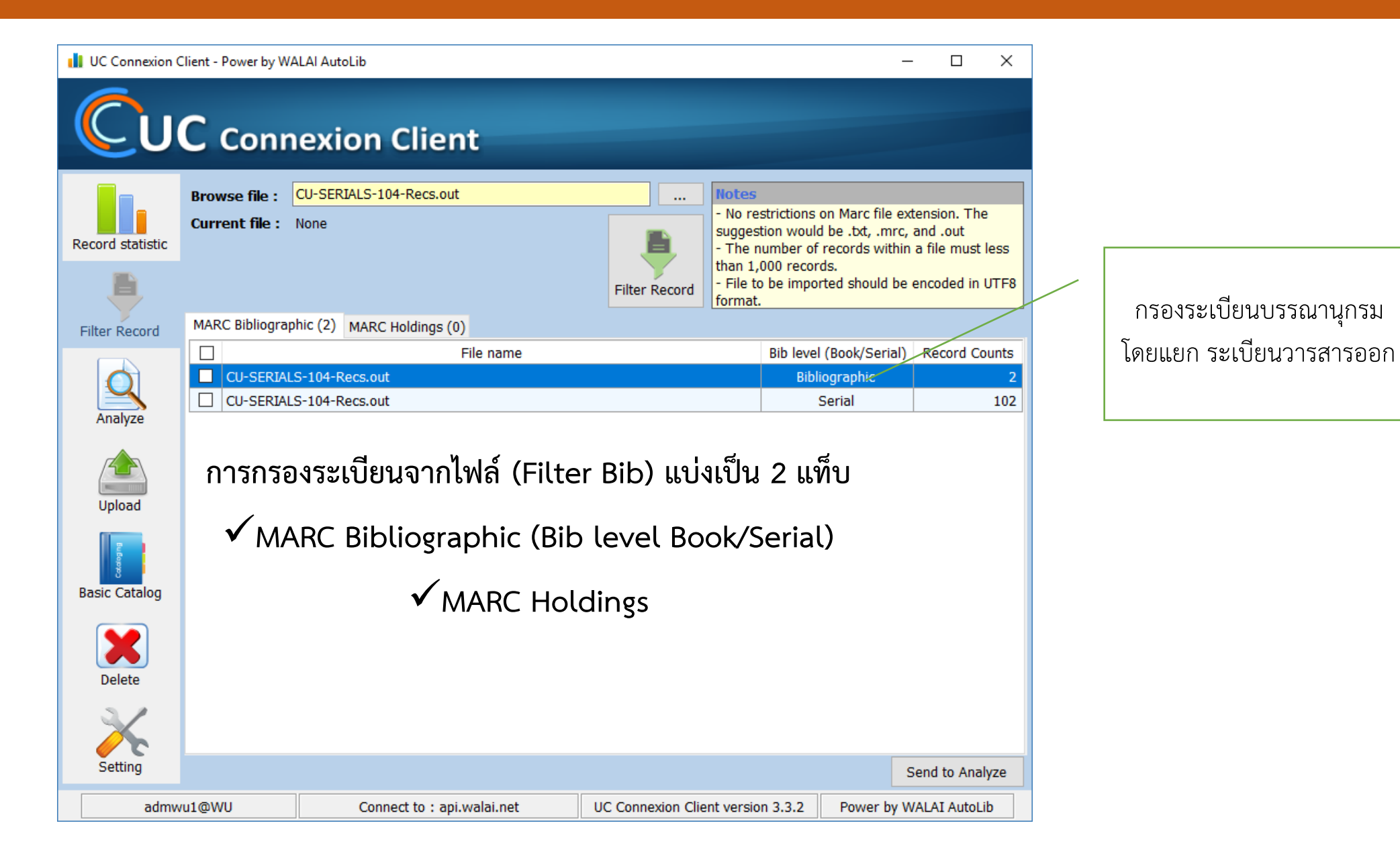

26

## **ผลการตรวจสอบระเบียน โปรแกรมแบ่งผลการตรวจสอบเป็น 4 แท็บคือ**

- $\checkmark$  1. Passed คือ ระเบียนที่ผ่านกฎการตรวจสอบ
- $\checkmark$  2. Warning คือ ระเบียนที่ไม่ผ่านกฎการตรวจสอบ แต่โปรแกรมสามารถแก้ไขระเบียนที่มี error เหล่านี้ให้อัตโนมัติ
- $\checkmark$  3. Critical คือ ระเบียนที่ไม่ผ่านกฎการตรวจสอบ และต้องทำการแก้ไขเอง
- $\checkmark$  4. Repeat คือ ระเบียนที่พบความซ้ำซ้อนกันในไฟล์

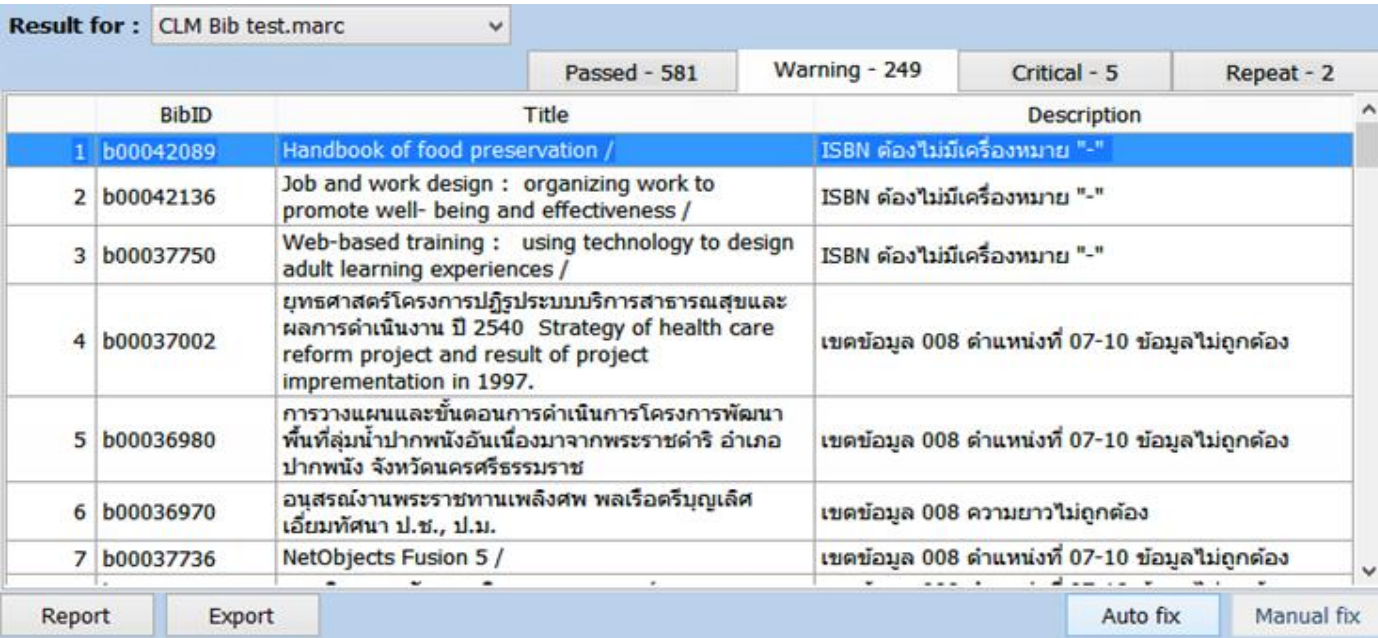

## **UC Connexion Client 3.3.2 (Edit Error Records)**

## **การแก้ไขระเบียน มี 2 แบบคือ**

1. แบบ Auto Fix โปรแกรมสามารถแก้ไข ระเบียนที่พบ Warning ให้อัตโนมัติ

2. แบบ Manual Fix การแก้ไขระเบียนในลักษณะนี้ ต้องใช้การตัดสินใจจากผู้ปฏิบัติงาน ซึ่งสามารถแก้ไขและบันทึกระเบียนใน โปรแกรมได้ด้วยตนเอง

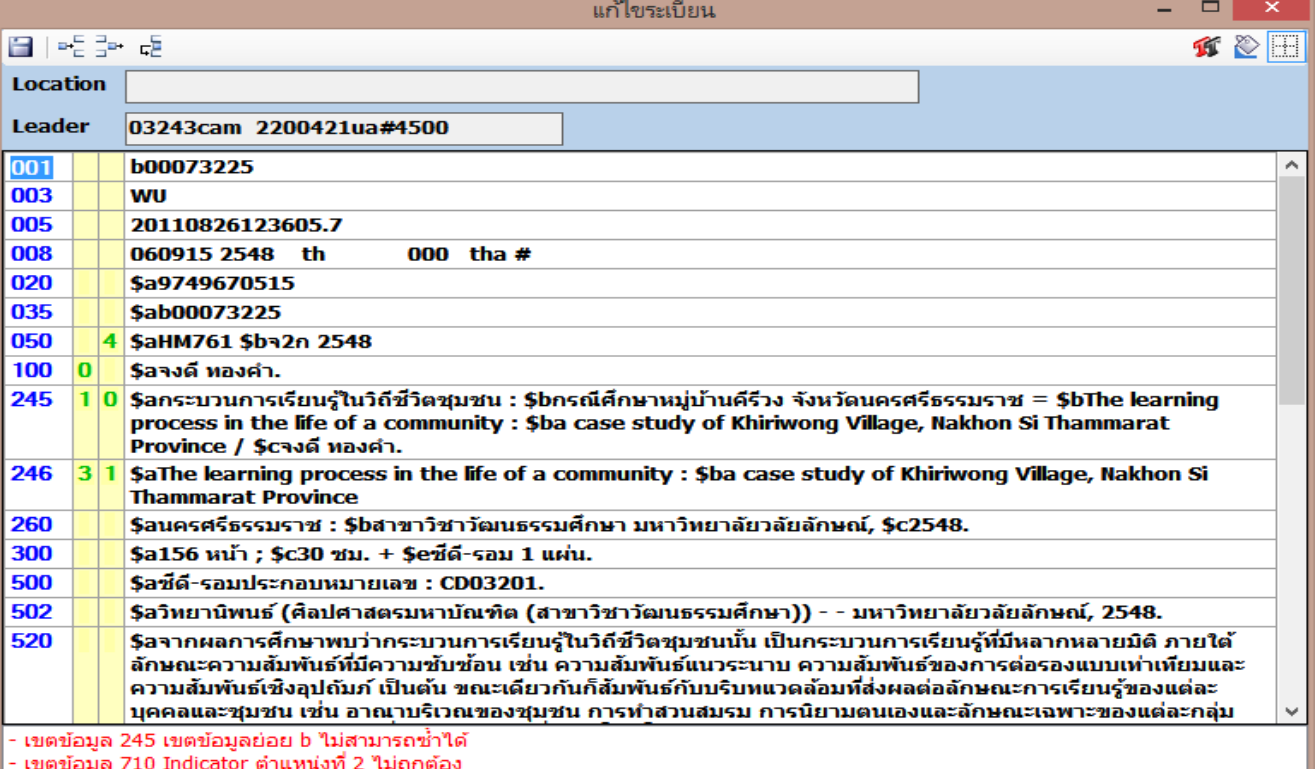

## **การ Export ระเบียนเพื่อน าไปใช้งานต่อ**

- 1. Export for Upload คือ การ Export ไฟล์ระเบียนที่ต้องการส่งให้ทีมงาน นำเข้าฐานข้อมูล UC
- 2. Complete record คือ การ Export ไฟล์ระเบียนที่ผ่านกฎการตรวจสอบโดยไม่ต้องทำการแก้ไขระเบียน
- 3. Edited record คือ การ Export ไฟล์ระเบียนที่มีการแก้ไขทั้งแบบ Auto Fix และ Manual Fix
- 4. Non-edited record คือ การ Export ไฟล์ระเบียนที่มีความผิดพลาด
- 5. Repeated record คือ การ Export ไฟล์ระเบียนที่มีความซ้ำซ้อน

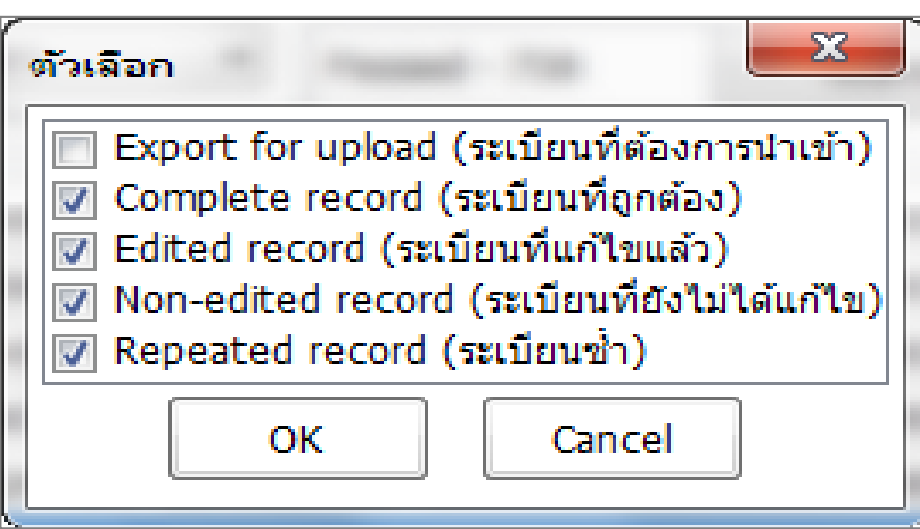

## **UC Connexion Client 3.3.2 (Report)**

## **การออกรายงานการตรวจสอบระเบียน** สามารถเลือกออกรายงานได้ 2 รูปแบบ คือ Excel หรือ Html

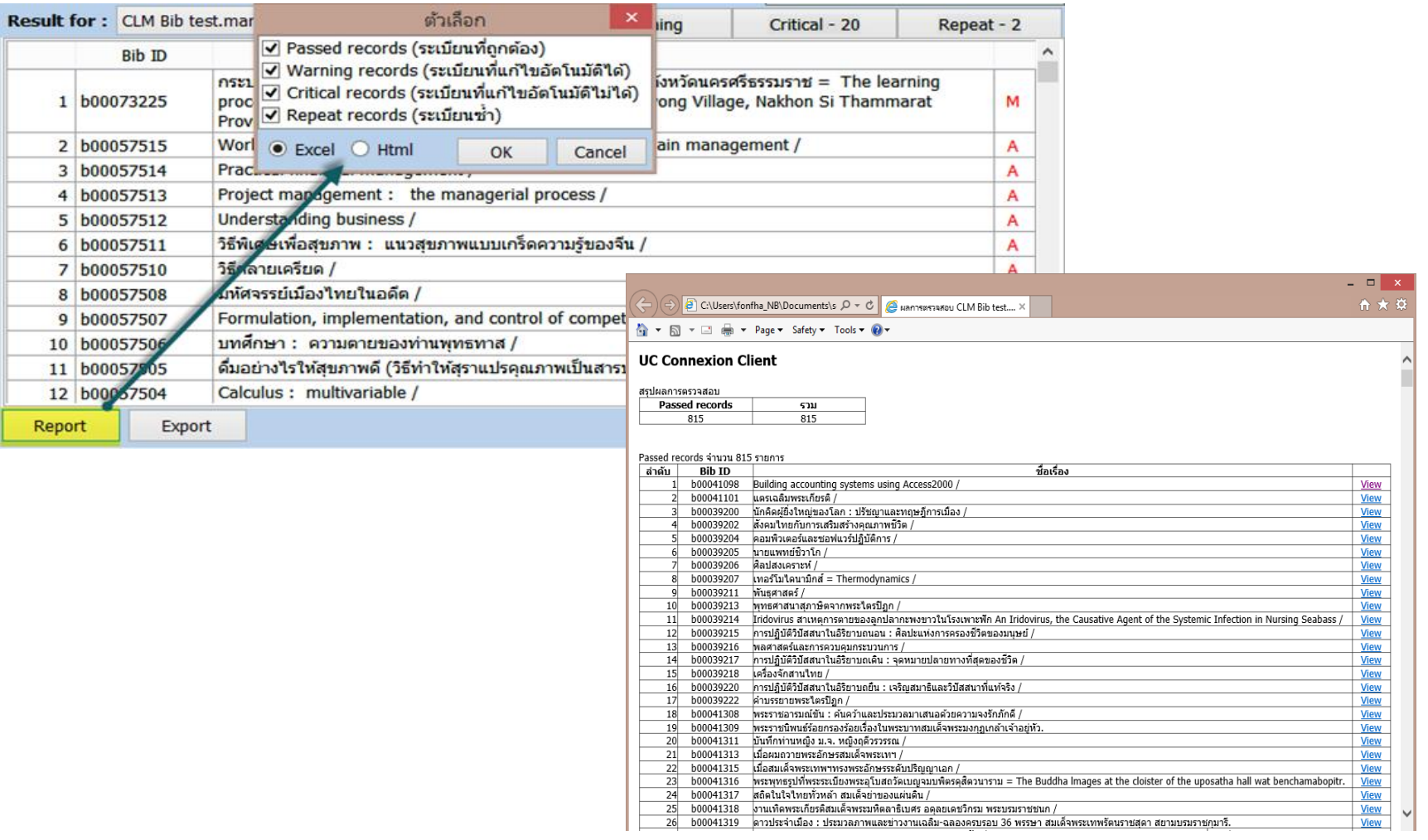

## **UC Connexion Client 3.3.2 (Export Records)**

**File for Upload** ใช้แสดงไฟล์ที่ผ่านการแสกนและรอ upload

**Upload History** ใช้แสดงประวัติรายการ upload

**Queue** จะแสดงรายการที่อยู่ในกระบวนการ upload ซึ่งผู้ใช้สามารถยกเลิกคิว (ไฟล์ของตนเอง) ได้

**Build index** จะแสดงรายการที่อยู่ในกระบวนการรอ process ไฟล์เข้าสู่ฐานข้อมูล

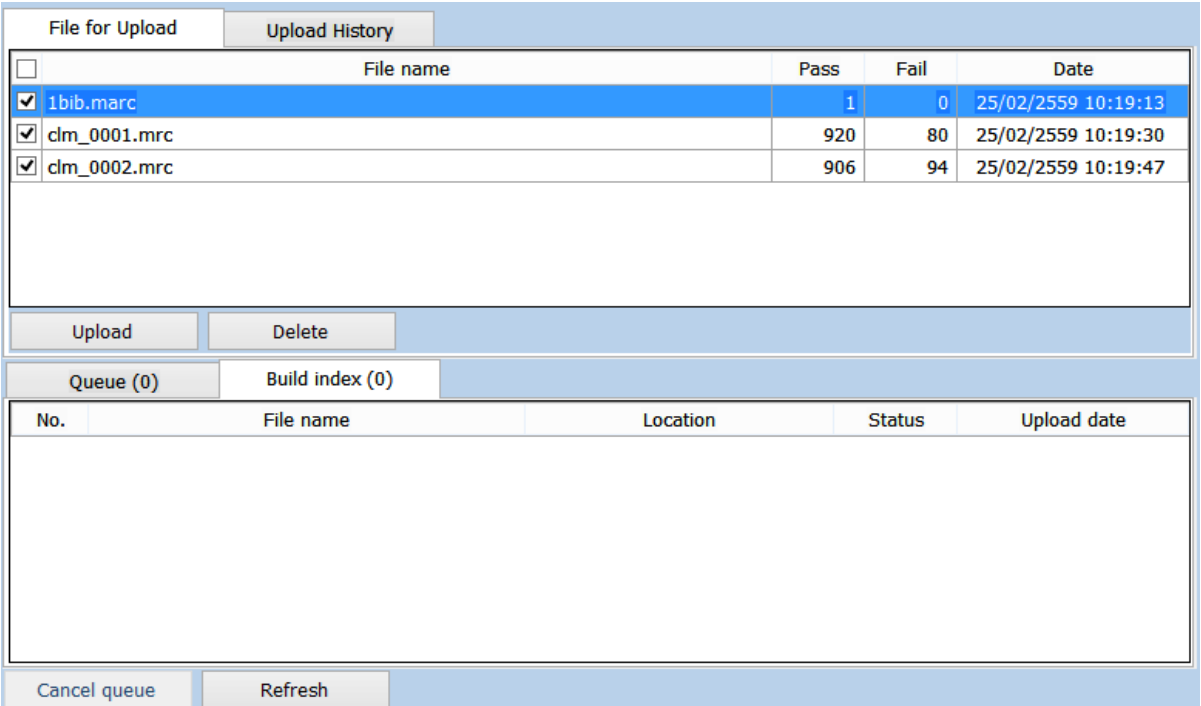

## **UC Connexion Client 3.3.2 (Export Records)**

**Master : มีสถานะเป็นระเบียนหลักในฐานข้อมูล**

**Add Symbol : มีสถานะเป็นระเบียนลูก**

**Update Master : ปรับปรุงบระเบียนหลัก**

**Update Symbol : ปรับปรุงระเบียนลูก**

**Reject : ไม่น าเข้าเนื่องจาก ซ ากับที่มีในฐานข้อมูล**

1 file:///C:/Users/p fon/Documents/importResult.html

#### **UC Connexion Client**

#### สรุปแลการบำเข้า

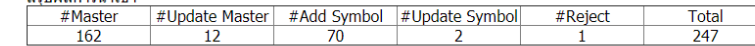

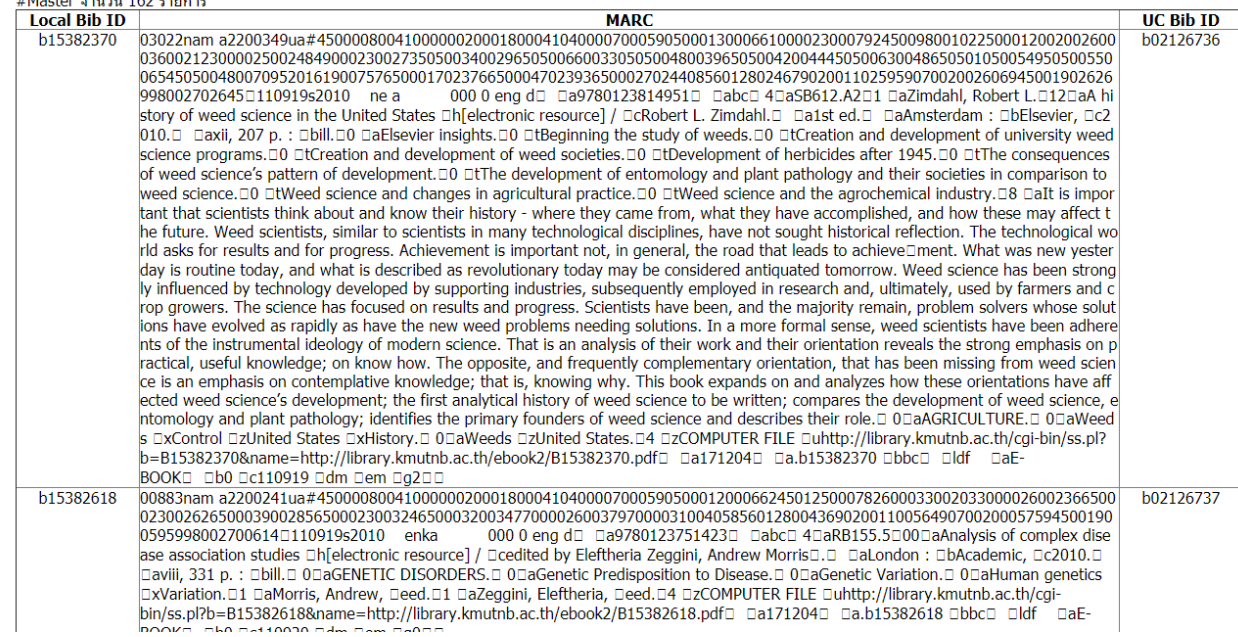

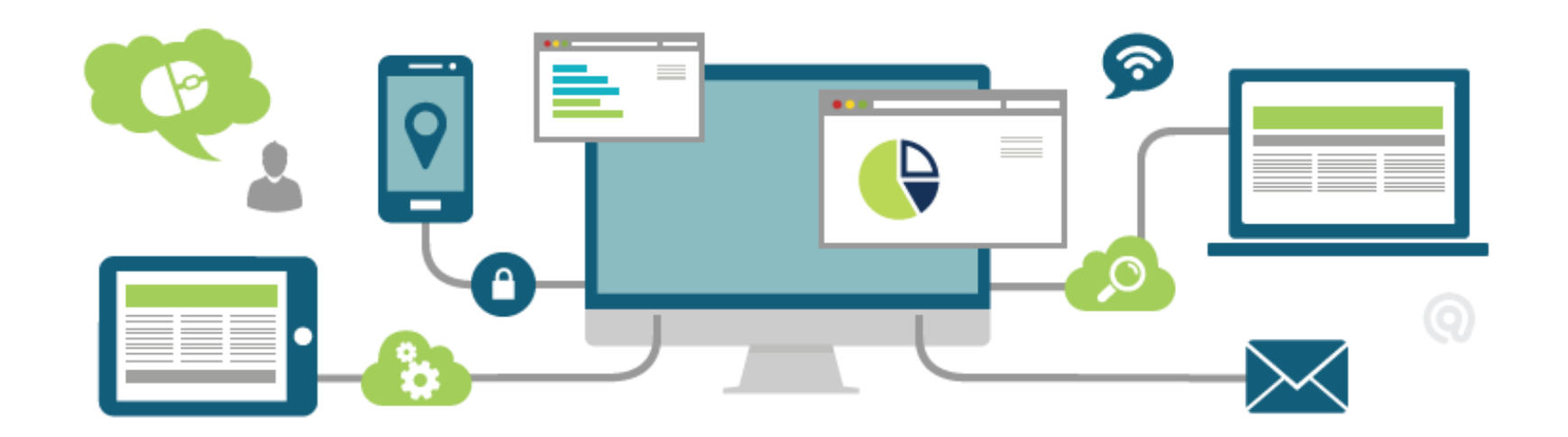

**ข้อก าหนดในการลงรายการระเบียนบรรณานุกรม บนฐานข้อมูลสหบรรณุกรม (UC-TAL Level)**

- **รองรับการลงรายการตามมาตรฐาน MARC 21 (Bibliographic, Holdings Data and Authority Data)**
- **รองรับระเบียนที่มีการลงเขตข้อมูล RDA**
- **รองรับระเบียนที่มาจากฐานข้อมูล OCLC**
- **สามารถเลือกระดับในการตรวจสอบระเบียนได้ 3 ระดับ คือ National Level, Minimal Level และ UC Level**
- ์ **✔** ข้อมูลพื้นฐานในการทำรายการให้สอดคล้องกับมาตรฐานการลงรายการโดยอ้างอิงจาก **https://www.loc.gov/marc/bibliographic/**
- ์ **✔ ข้อมูลพื้นฐานในการทำรายการหลักฐานให้สอดคล้องกั**บมาตรฐานการลงรายการโดยอ้างอิง **จาก https://www.loc.gov/marc/authority/**
- **เงื่อนไขในการปรับปรุงระเบียน (Auto fix Records) ให้สอดคล้องกับระดับของเงื่อนไขในการ ตรวจสอบระเบียน**

## **การตรวจสอบซ าและการรวมรายการระเบียน**

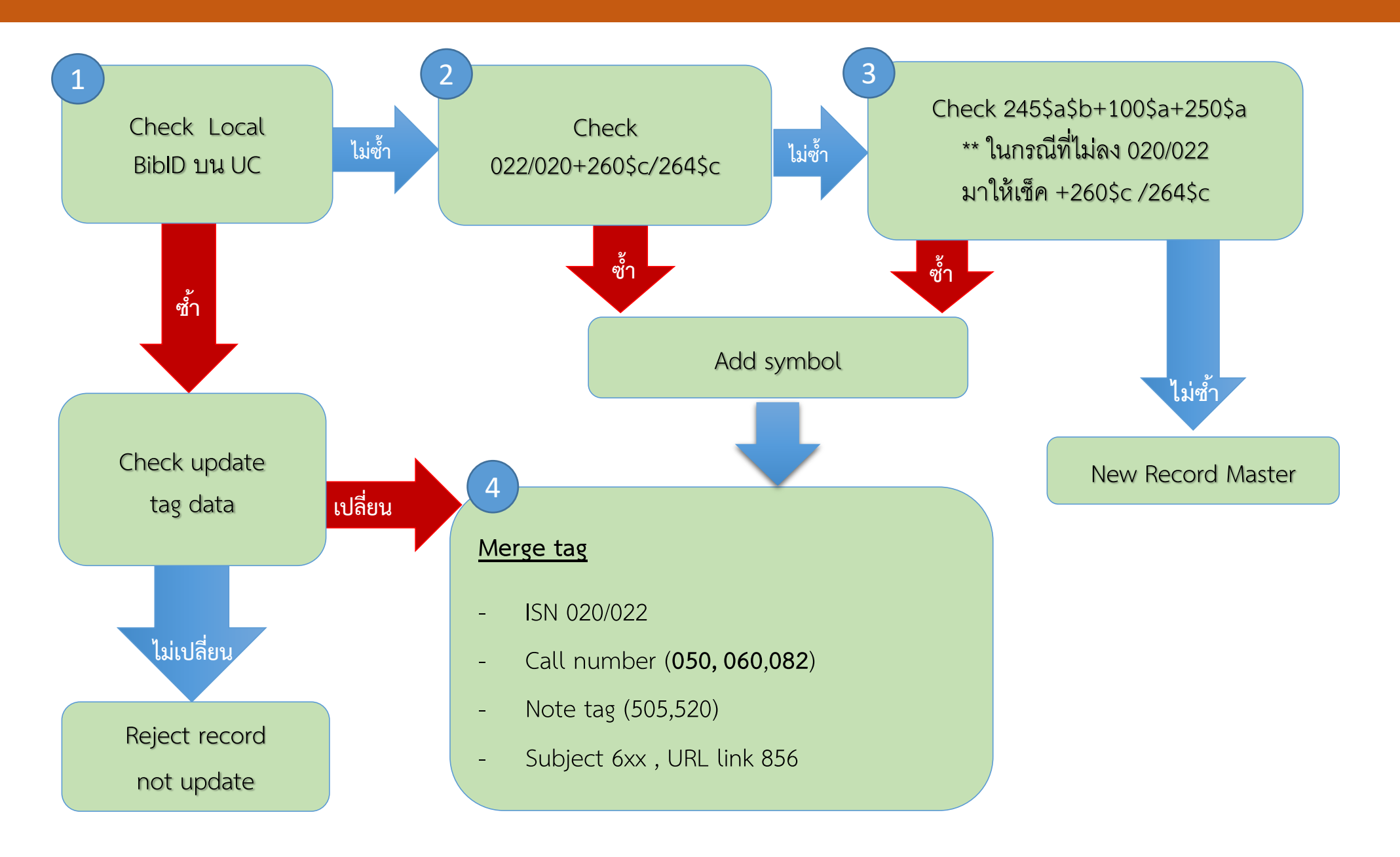

# **ILL API Process**

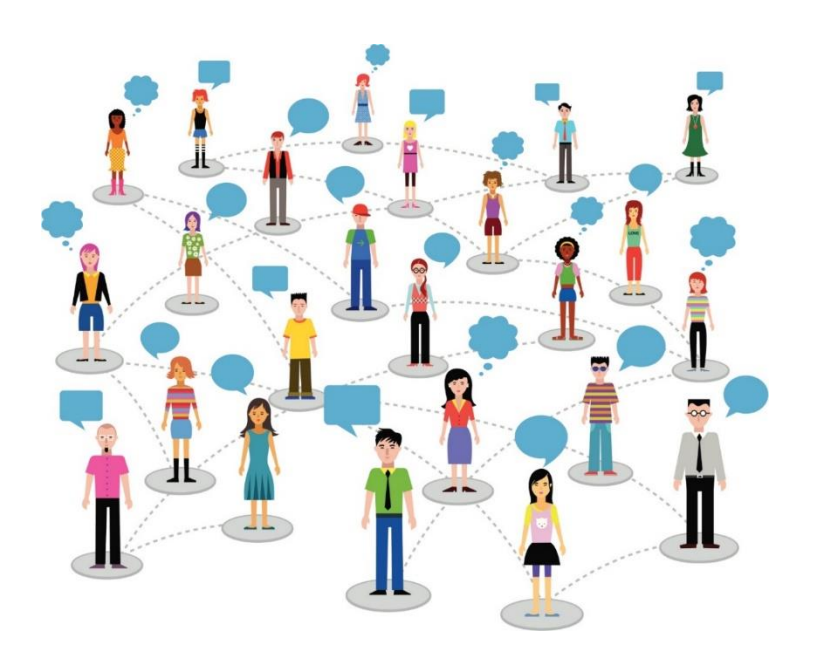

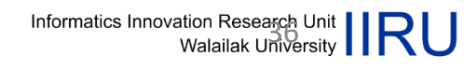

## **UC-TAL & Local Library & LMS**

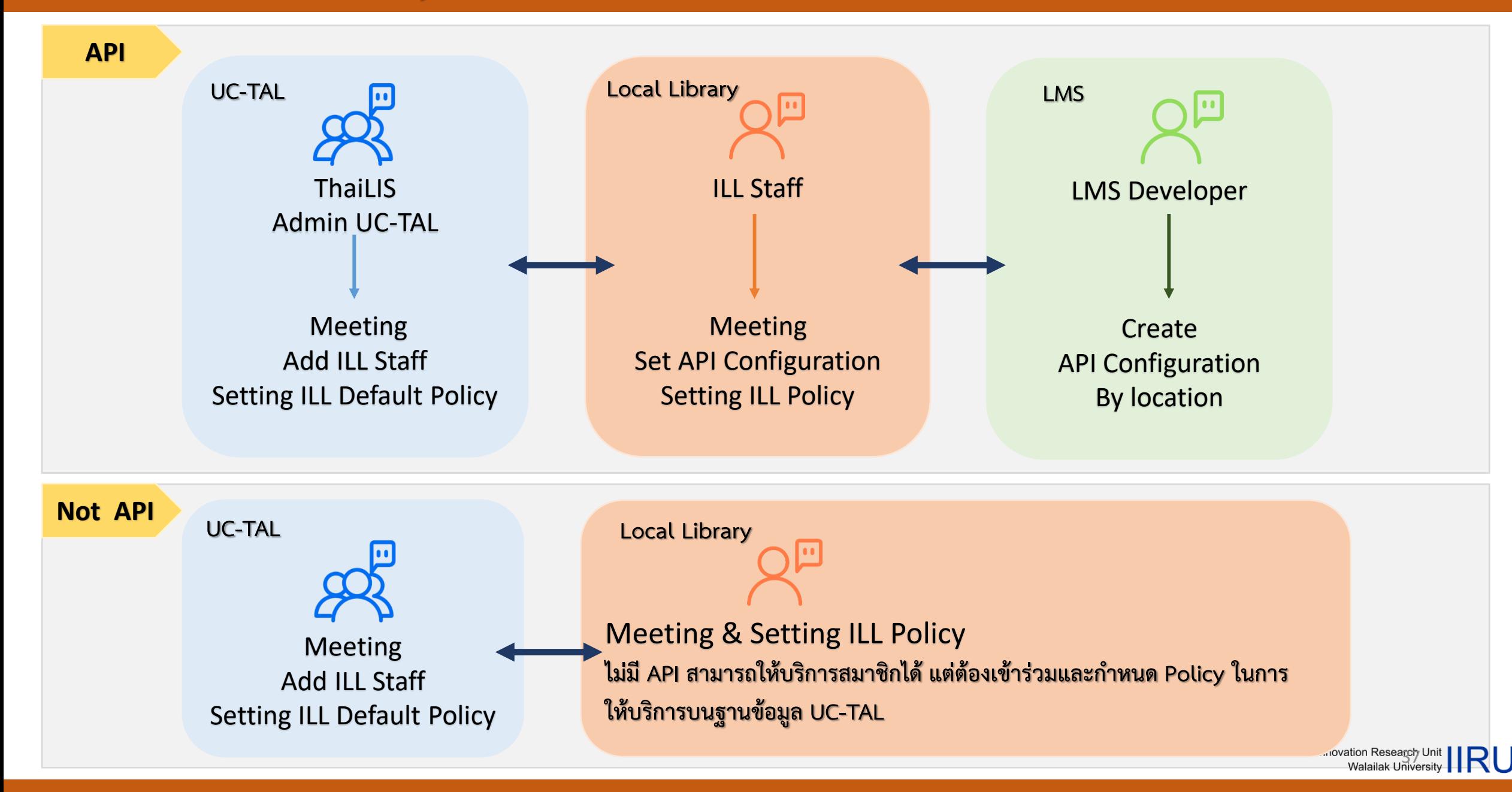

## **Local Library & ILL Configuration Process**

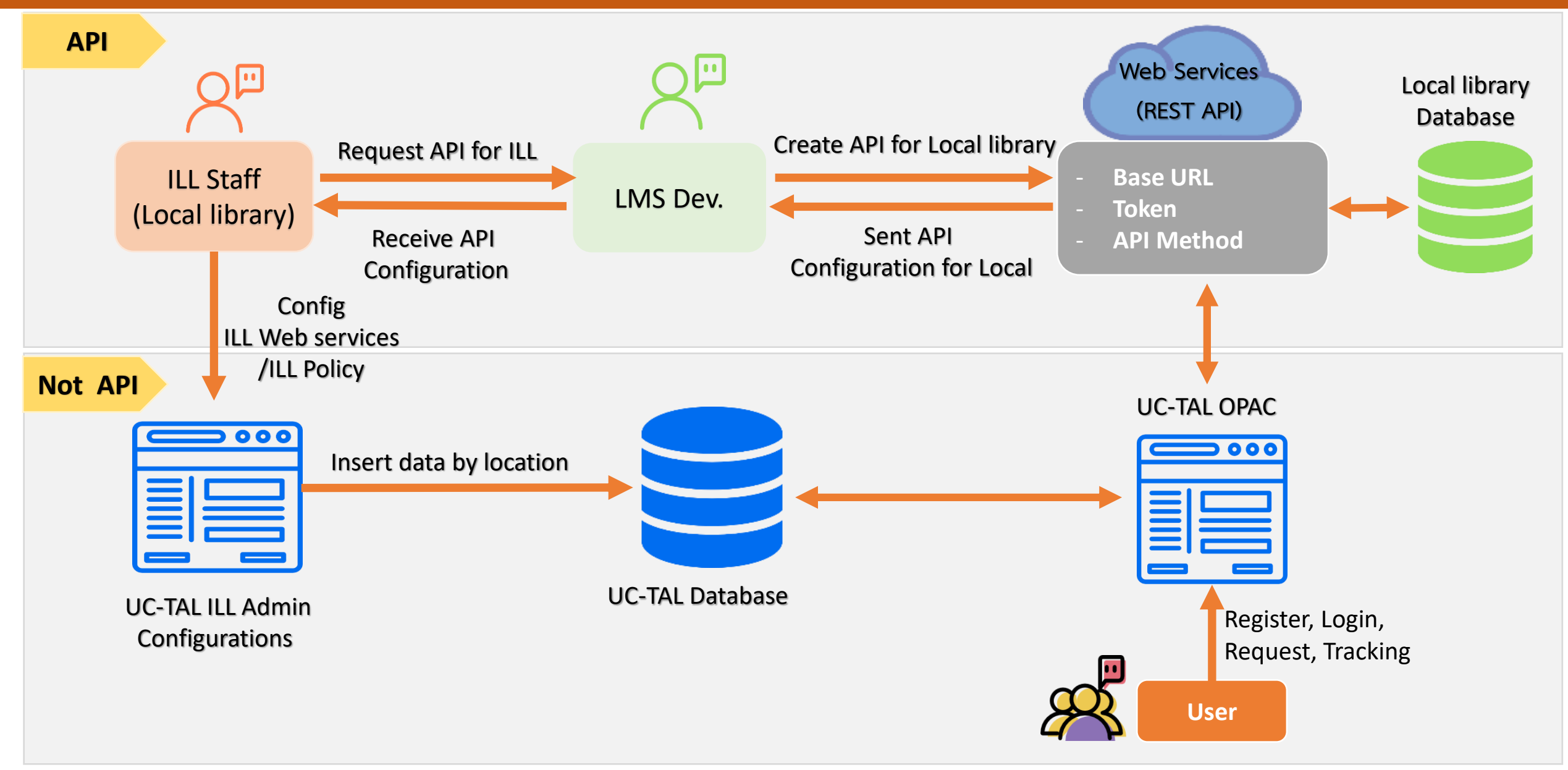

## **LMS API Test – Get Bib Data**

**UCBibid : b00052548**

**Title : Management information systems**

**[http://202.28.199.170/opac/Catalog/](http://202.28.199.170/opac/Catalog/BibItem.aspx?BibID=b00052548)**

**[BibItem.aspx?BibID=b00052548](http://202.28.199.170/opac/Catalog/BibItem.aspx?BibID=b00052548)**

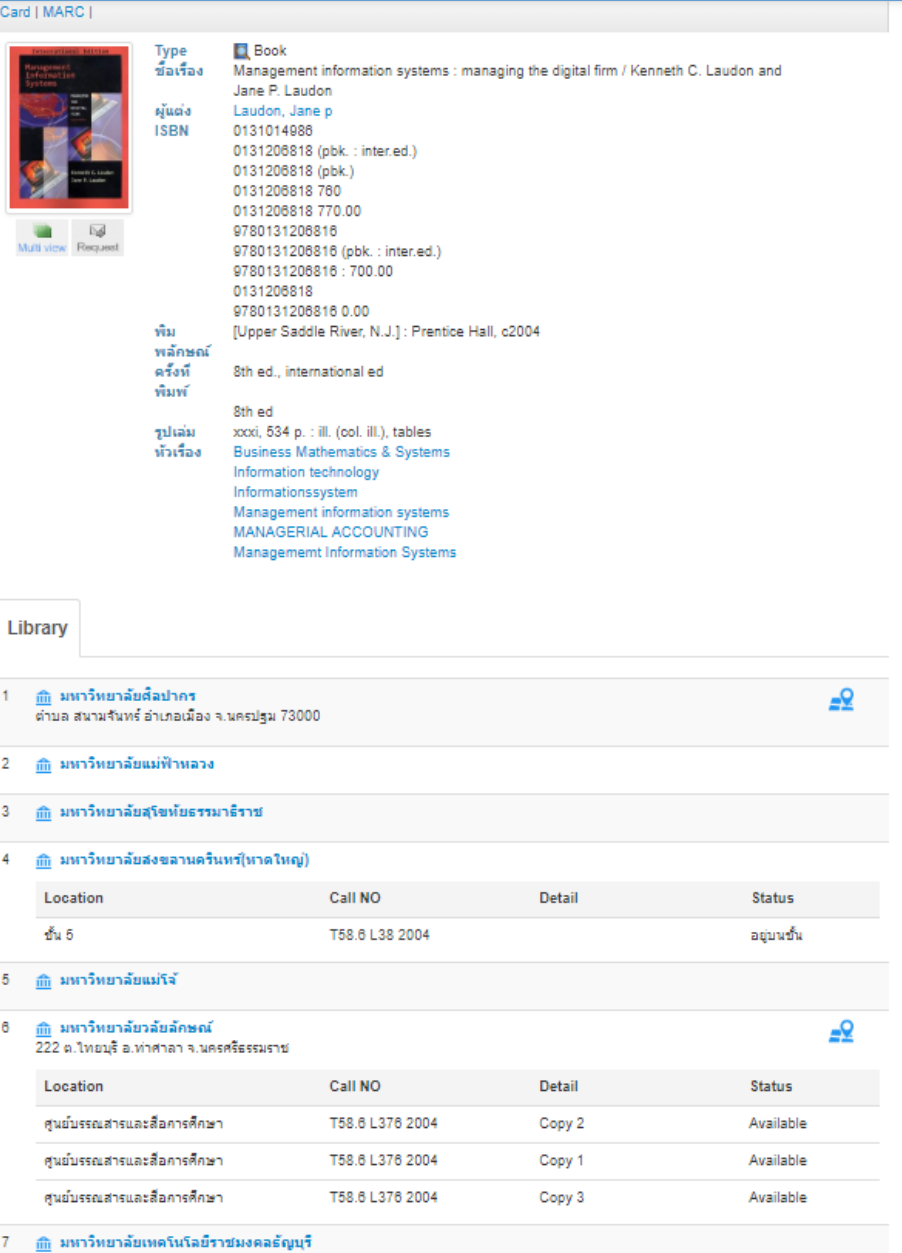

Informatics Innovation Research Unit | RU

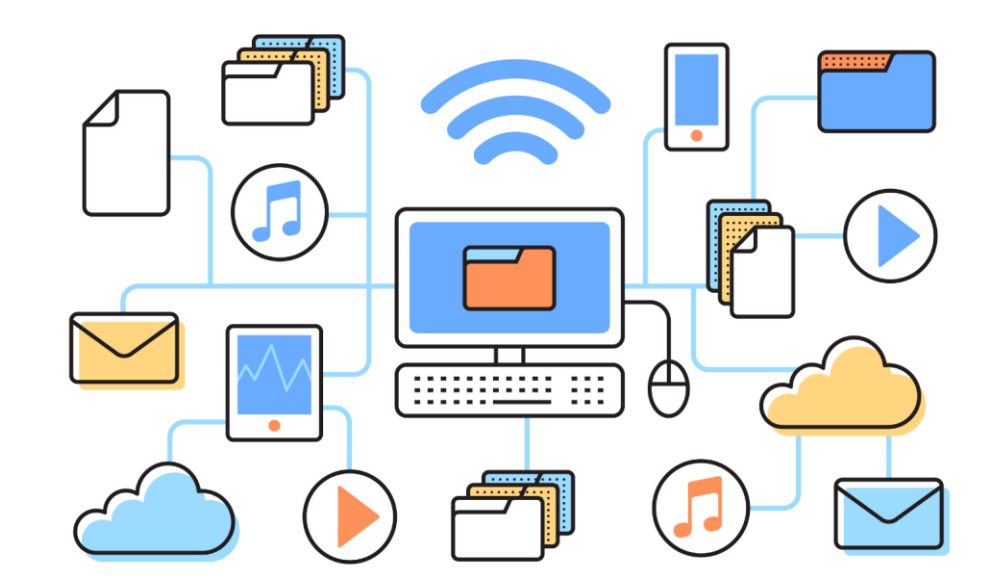

## **การให้บริการข้อมูลบรรณานุกรมผ่าน Z39.50 (UC-TAL Z39.50)**

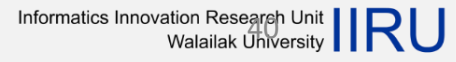

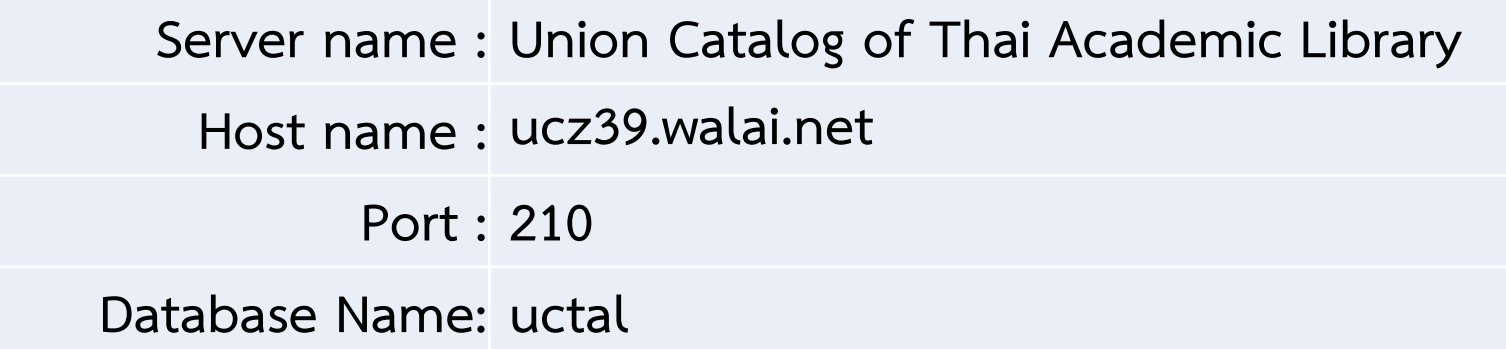

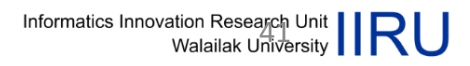

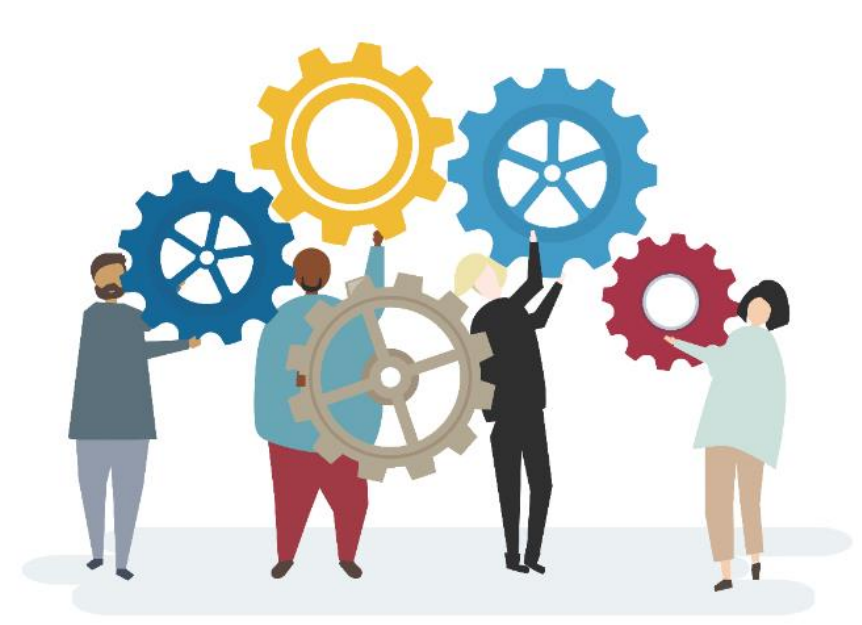

## **การให้บริการส าหรับผู้ดูแลระบบ (UC-TAL Services for Developers)**

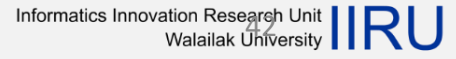

## **UC-TAL OPAC & LMS Services**

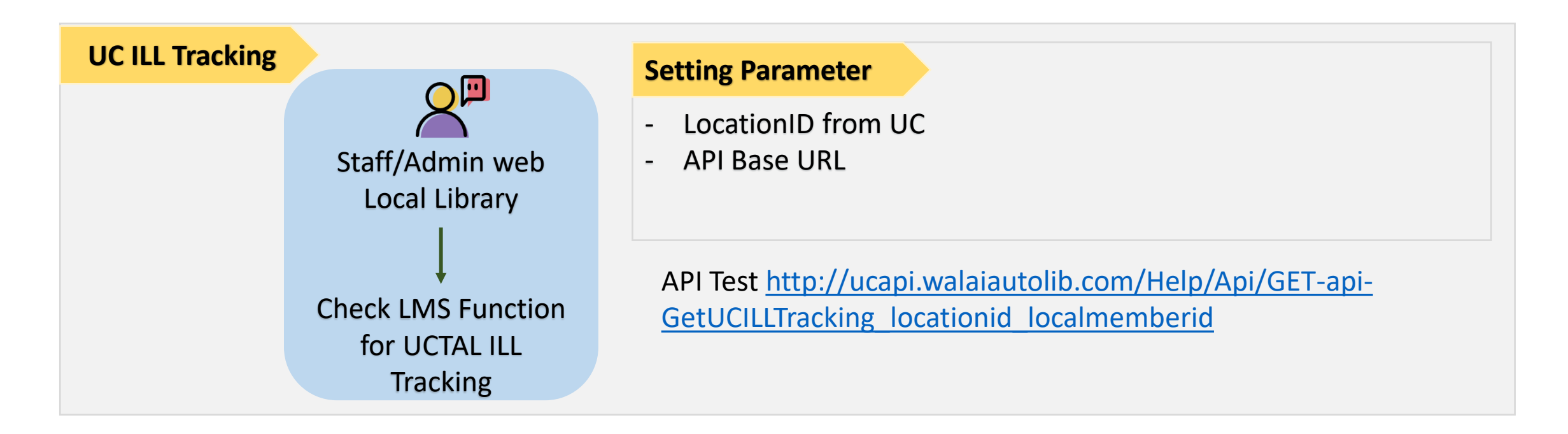

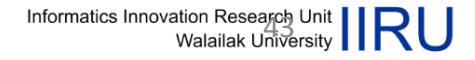

## **ประเมินการอบรมได้ที่**

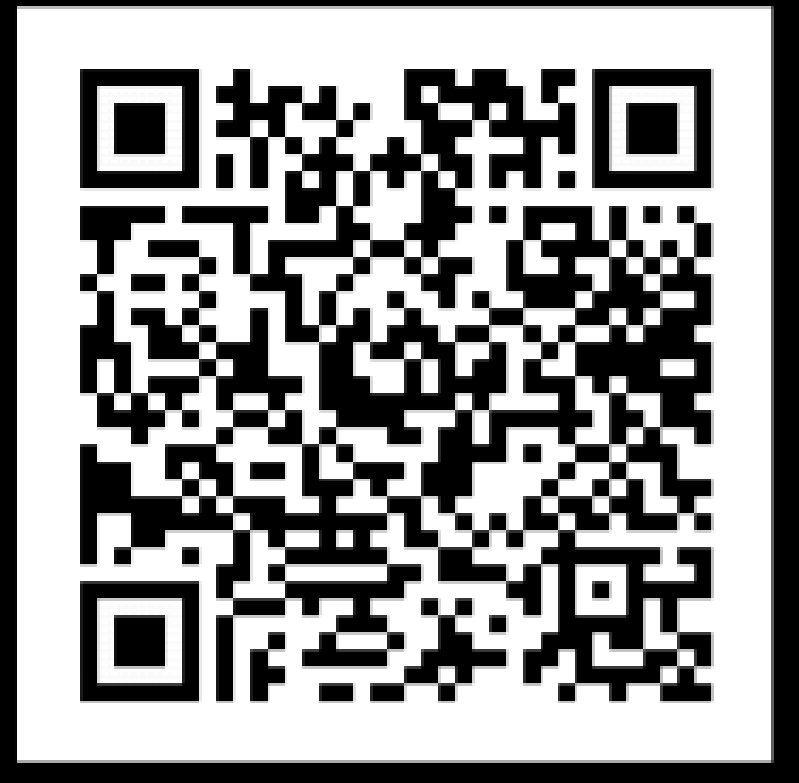

https://docs.google.com/forms/d/ [e/1FAIpQLSeHjgTDjLD08GTm9XpBk](https://docs.google.com/forms/d/e/1FAIpQLSeHjgTDjLD08GTm9XpBkBki7MoT54CJNv6r3srcPZdbjYzaMQ/viewform) Bki7MoT54CJNv6r3srcPZdbjYzaMQ /viewform

**ส่งค าถาม สอบถามปัญหาในการเข้าใช้งานที่** Email contact : uc.suppport@gmail.com

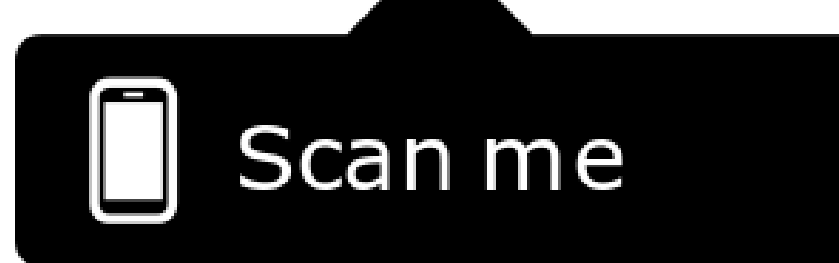